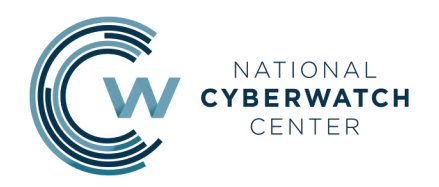

**RESOURCE GUIDE** 

# **A GUIDE FOR MAPPING COURSES TO KNOWLEDGE UNITS (KUs)**

AUTHOR: **DR. FRED KLAPPENBERGER**

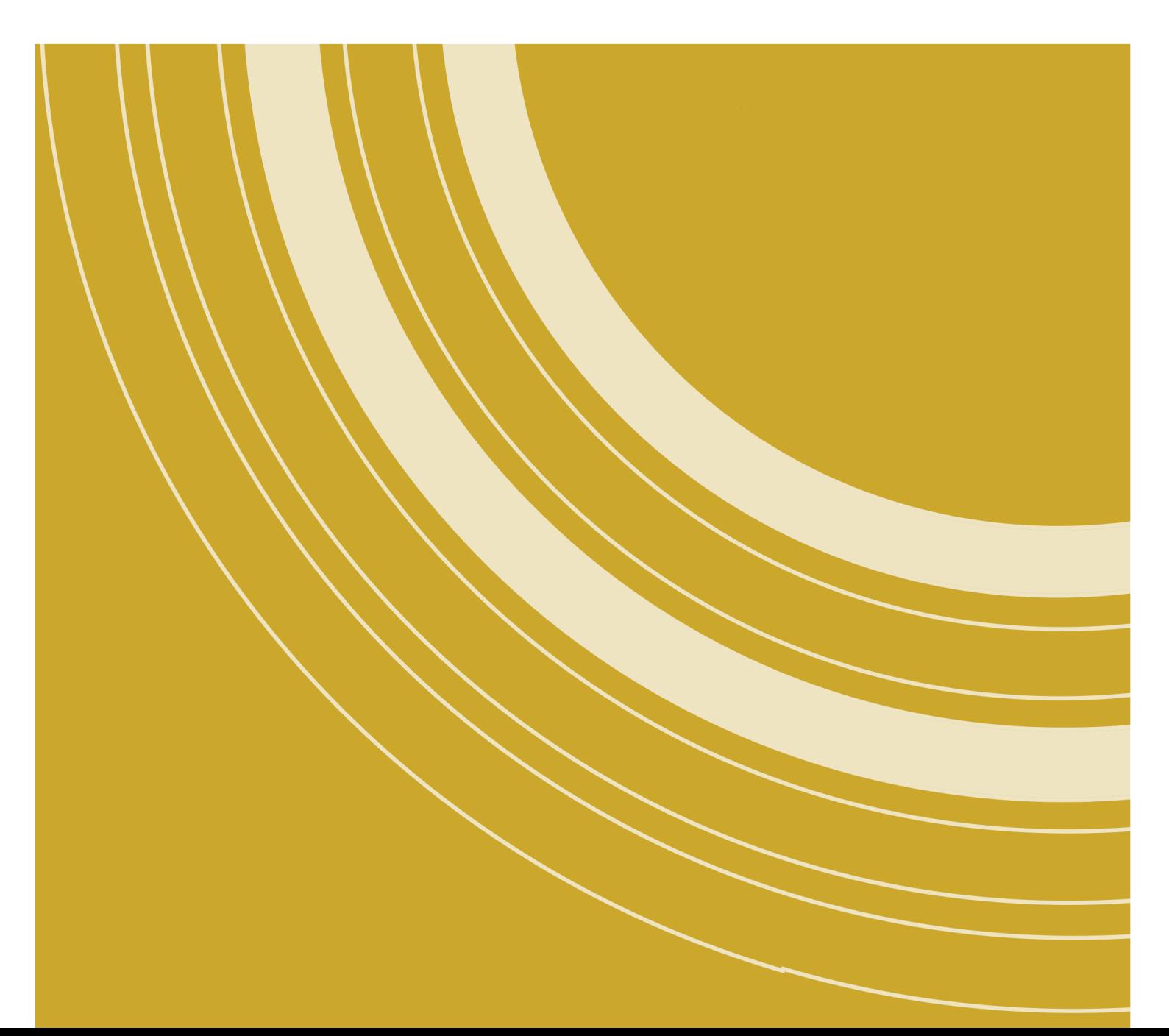

# **Contents**

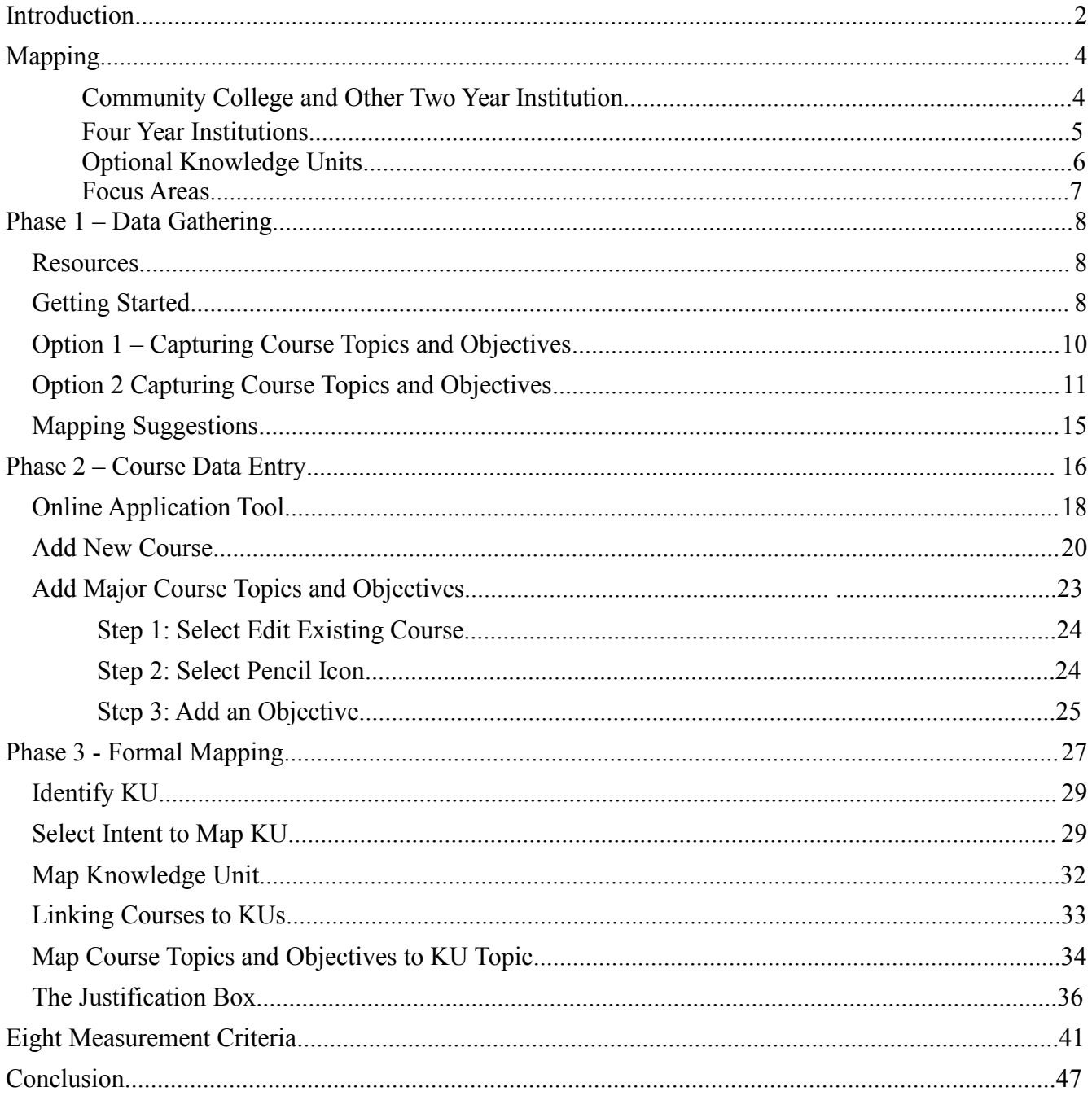

# <span id="page-2-0"></span>**Introduction**

In order to support institutions of higher education and research in information assurance, the National Security Agency and the Department of Homeland Security jointly sponsor the National Centers of Academic Excellence in Information Assurance/ Cyber Defense (IA/CD). The goal of the CAE IA/CD program is to reduce vulnerability in our national information infrastructure by promoting higher education and research in Information Assurance/Cyber Defense (IA/CD) and to produce a growing number of professionals with expertise in IA/CD disciplines. All regionally accredited twoyear, four-year and graduate level institutions in the United States (US) can apply for designation as a CAE IA/CD.

The CAE designation is an institutional designation; therefore, the benefits extend beyond the information assurance/ cyber defense program at a school to the entire institution. Current CAE institutions report benefits that include national recognition, strong partnerships, external funding, and grant opportunities.

The CAE IA/CD application is online, but information needs to be collected and organized before the applicant sits down at the computer. The NSA has produced numerous guides and documents to facilitate the collection and organization process. The National CyberWatch Center, the Center for Systems Security and Information Assurance, and CyberWatch West also offer help including example curricula, mapping assistance, and examples of the CAE application made prior to the CAE AI/CD update.

At the heart of the application are the Knowledge Units (KUs). The KU are mandatory topics and associated objectives that must be included in an institution's degree program. The application process requires that the applicant provide evidence that they address each topic and objective of the required KUs. This evidence is provided through a process that is called *mapping*.

This guide is designed to provide detailed instructions for collecting and organizing program artifacts into a format which will facilitate entering an institution's documentation into the online tool. This document also includes a walkthrough of the online application tool.

In order to provide a How-To guide quickly to the higher education information assurance community, this guide has been released before final review and approval from the NSA. However, this guide includes content from the NSA guides and tapsinto the vast experience of the National CyberWatch Center experts in the application process.

It should also be noted that Section 942, the National Centers of Academic Excellence in Information Assurance Education Matters, part of H.R. 3304: National Defense Authorization Act for Fiscal Year 20[1](#page-3-0)4 (Pub.L. 113-66) was signed by President Obama on December 26, 2013.<sup>1</sup> It is possible that the CAE requirements and application process may change. However, in order to support our members, partners, current CAE designees, and the members and partners of our fellow Advanced Technological Education Centers the National CyberWatch Center has decided to create and disseminate this resource iteratively. This guide is intended to support the many institutions scheduled to redesignate during 2015 and will updated should the process change.

Furthermore, academia, industry and government professionals may propose updates to the knowledge units, focus areas, and criteria for the CAE IA/CD. Suggestions may be emailed to AskCAEIAE@nsa. These proposals will be reviewed by a joint panel of academia, industry and government professionals and any changes will be implemented once a year starting in 2015.

The CAE Program Office has several documents available. They will send them to you if you don't have them. They are also available on the National CyberWatch Center and the Center for Systems Security and Information Assurance website. We have referenced them or included them in this document where appropriate:

- CAE Program Guidance
- Program Criteria
	- CAE IA/CD 2Yr Criteria
	- **CAE IA/CD 4Yr Criteria**
- KU Mapping Matrices and Checklists:
	- 2-year Core
	- 4-year Core
	- Optional CAE IA/CD Focus Area List and Focus Area-KU Matrix
- CAE KU Mapping Matrix
- Schedule for current NSA/DHS CAEs in IA to apply for CAE in IA/CD designation

The National CyberWatch Center and the author would like recognize the following individuals and organizations for their support, information and help in creating this guide.

- Michael Burt
- Denisha Jackson and the National Security Agency CAE IA/CD Documents and Resources
- Casey O'Brien
- Portia Pusey
- Corrinne Sande and CyberWatch West
- John Sands and the Center for Systems Security and Information Assurance
- Susan Sands
- Vera Zdravkovich

<span id="page-3-0"></span><sup>1</sup> https://www.govtrack.us/congress/bills/113/hr3304

# <span id="page-4-0"></span>**Mapping**

Mapping is one of the requirements for an institution to be designated a Center of Academic Excellence (CAE). The required sets of knowledge required for a degree in information assurance are defined by NSA/DHS; these are referred to as Knowledge Units (KUs). The mapping process involves matching the instructional and experiential components of college level courses to the required KUs. This section offers a structured process for performing a mapping and entering this mapping into the online database.

#### **Community College and Other Two Year Institution**

KUs are tightly targeted technology areas composed of a set of topics and expected outcomes. They are the fundamental building blocks upon which the CAE in IA/CD rests. Although nearly 70 KUs are defined, fewer than two dozen need be referenced by four year institutions and less than a dozen by community colleges to meet minimum mapping requirements for their respective CAE designations. Specifically, a fixed set of eleven Core KUs make up the foundation of all mappings. Community colleges must map to all eleven of them (shown in Table 1).

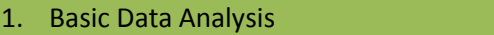

- 2. Basic Scripting or Introductory Programming
- 3. Cyber Defense
- 4. Cyber Threats
- 5. Fundamental Security Design Principles
- 6. IA Fundamentals
- 7. Intro to Cryptography
- 8. IT Systems Components
- 9. Networking Concepts
- 10. Policy, Legal, Ethics, and Compliance
- 11. System Administration

#### **CAE IA/CD 2Yr Mandatory / CORE Knowledge Units**

**Table 1**

#### **Four Year Institutions**

Four year institutions must map to those same eleven Core KUs required of two year institutions, *and* an additional prescribed set of six, *plus* five more optional ones that may be chosen from a set of more than four dozen. Thus, four year institutions are required to map their courses to 22 KUs as indicated in Table 2.

- 1. Basic Data Analysis
- 2. Basic Scripting or Introductory Programming
- 3. Cyber Defense
- 4. Cyber Threats
- 5. Fundamental Security Design Principles
- 6. IA Fundamentals
- 7. Intro to Cryptography
- 8. IT Systems Components
- 9. Policy, Legal, Ethics, and Compliance
- 10. Networking Concepts
- 11. System Administration
- 12. Database Management Systems
- 13. Network Defense
- 14. Networking Technology and Protocols
- 15. Operating Systems Concepts
- 16. Probability and Statistics
- 17. Programming
	- +5 Optional KU (See Table 3)

#### **CAE IA/CD 4Yr Mandatory / CORE Knowledge Units**

**Table 2**

#### **Optional Knowledge Units**

As seen in Table 2, four-year institutions must map their courses to 17 Mandatory/Core KUs. They must also map their courses to an additional five KUs selected from any of the 51 contained in the **Optional Knowledge Unit List** *(*Table 3 below).

- 1. Advanced Cryptography
- 2. Advanced Network Technology and Protocols
- 3. Algorithms
- 4. Analog Telecommunications
- 5. Cloud Computing
- 6. Cybersecurity Planning and Management
- 7. Data Administration
- 8. Data Structures
- 9. Database Management Systems
- 10. Digital Communications
- 11. Digital Forensics
- 12. Device Forensics
- 13. Host Forensics
- 14. Media Forensics
- 15. Network Forensics
- 16. Embedded Systems
- 17. Forensic Accounting
- 18. Formal Methods
- 19. Fraud Prevention and Management
- 20. Hardware Reverse Engineering
- 21. Hardware/Firmware Security
- 22. IA Architectures
- 23. IA Compliance
- 24. IA Standards
- 25. Independent/Directed Study/Research
- 26. Industrial Control Systems
- 27. Intro to Theory of Computation
- 28. Intrusion Detection
- 29. Life-Cycle Security
- 30. Low Level Programming
- 31. Mobile Technologies
- 32. Network Security Administration
- 33. Operating Systems Hardening
- 34. Operating Systems Theory
- 35. Overview of Cyber Operations
- 36. Penetration Testing
- 37. QA / Functional Testing
- 38. RF Principles
- 39. Secure Programming Practices
- 40. Security Program Management
- 41. Security Risk Analysis
- 42. Software Assurance
- 43. Software Reverse Engineering
- 44. Software Security Analysis
- 45. Supply Chain Security
- 46. Systems Programming
- 47. Systems Certification and Accreditation
- 48. Systems Security Engineering
- 49. Virtualization Technologies
- 50. Vulnerability Analysis
- 51. Wireless Sensor Networks

#### **Optional Knowledge Unit List https://www.iad.gov/NIETP/documents/Requirements/CAE\_IA-CD\_KU.pdf**

**Table 3**

#### **Focus Areas**

In addition to the required mappings discussed above, an institutions may differentiate itself from other institutions by offering one or more Focus Areas (FA). As ofthis writing, NSA/DHS has defined 17 FAs. The purpose of an FA is to combine a closely related set of KUs that addresses a defined cybersecurity specialty. FAs are built by adding certain combinations of KUs from the Optional Knowledge Unit List (Table 3) to the core CAE KUs. Following are a few examples of designated FAs: Cyber Investigations, Data Management Systems Security, Data Security Analysis, Digital Forensics, etc. A list of all FAs and the specific KU combinations required for each FA can be found at https://www.iad.gov/NIETP/documents/Requirements/CAE\_IA-CD\_FocusAreas.pdf All CAEs, two and four year institutions, have the option to apply for one or more CAE IA/CD Focus Area (FA) designations.

In order to receive a FA designation for a particular area an institution must:

- Map the institution's curriculum to all of the KUs required in the FA,
- Demonstrate that a student can reasonably complete the necessary course of study to include all KUs identified in the FA, and
- Provide certificates of accomplishment to students who complete the FA course of study. The certificates must clearly identify the specific Focus Area achieved.

Once an institution has decided to apply for a CAE designation, the next step is to review the preceding tables for the level of recognition it wants to obtain. To recap, Community colleges need only comply with Table 1. Four year institutions must comply fully with Tables 1, 2, and at least KUs selected from Table 3.

This document breaks the mapping process into three phases:

- 1. Data Gathering
- 2. Course Data Entry
- 3. Formal Mapping of Courses to KUs.

The first phase is performed off line, the other two, online. The remainder of this document discusses these phases.

# <span id="page-8-0"></span>**Phase 1 – Data Gathering**

#### <span id="page-8-1"></span>**Resources**

Three resources are required to perform mappings:

- 1. All necessary CAE background materials and a formatted spreadsheet containing all of the KUs. These can be downloaded from the National IA Education & Training Programs site at https://www.iad.gov/NIETP/index.cfm
- 2. Institution's subject matter experts: professors who teach courses pertaining to the KUs.
- 3. Course supporting materials that map to the KUs' Topics and Outcomes. Detailed course outlines that include references to KU mapping topicsare an excellent resource for this part. Lab exercises, handouts, team projects, etc. are also valuable. For Outcomes evaluation, examples of graded materials such as written tests, homework assignments, after chapter questions, and presentations that test student mastery of topic material are good references.

### **Getting Started**

NSA/DHS has developed and made available a spreadsheet titled, 2014 CAE KU Mapping Matrix, to facilitate an institution's data gathering in support of mapping. This spreadsheet can be found on the sites listed above. This is an especially useful tool. It consists of a main sheet (Fig. 1) displaying the hot-linked names of all Core and Mandatory KUs. The KUs are color coded and grouped into two-year, four-year, and optional categories.

|                |                                | B                                                      | С                                            | D                                      | Ε                                              |
|----------------|--------------------------------|--------------------------------------------------------|----------------------------------------------|----------------------------------------|------------------------------------------------|
|                |                                | All links below take you to the datasheet for that KU. |                                              |                                        |                                                |
| $\overline{2}$ |                                | <b>Core 2Y Knowledge Units</b>                         | <b>Optional Knowledge Units</b>              |                                        |                                                |
| 3              |                                | <b>Basic Data Analysis</b>                             | <b>Advanced Cryptography</b>                 | Hardware Reverse Engineering           | <b>Secure Programming Practices</b>            |
| 4              |                                | <b>Basic Scripting</b>                                 | Advanced Network Technology and Protocols    | Hardware/Firmware Security             | <b>Security Program Management</b>             |
| 5              |                                | <b>Cyber Defense</b>                                   | Algorithms                                   | <b>IA</b> Architectures                | <b>Security Risk Analysis</b>                  |
| 6              |                                | <b>Cyber Threats</b>                                   | <b>Analog Telecommunications</b>             | <b>IA Compliance</b>                   | <b>Software Assurance</b>                      |
|                |                                | <b>Fundamental Security Design Principles</b>          | <b>Cloud Computing</b>                       | <b>IA</b> Standards                    | <b>Software Reverse Engineering</b>            |
| 8              |                                | <b>Information Assurance Fundamentals</b>              | <b>Cybersecurity Planning and Management</b> | Independent/Directed Study/Research    | <b>Software Security Analysis</b>              |
| 9              |                                | Introduction to Cryptography                           | Data Administration                          | <b>Industrial Control Systems</b>      | <b>Supply Chain Security</b>                   |
| 10             |                                | <b>Information Technology System Components</b>        | Data Structures                              | Intro to Theory of Computation         | <b>Systems Programming</b>                     |
| 11             |                                | <b>Networking Concepts</b>                             | <b>Database Management Systems</b>           | <b>Intrusion Detection</b>             | <b>Systems Certification and Accreditation</b> |
| 12             |                                | Policy. Legal, Ethics and Compliance                   | <b>Digital Communications</b>                | <b>Life-Cycle Security</b>             | <b>Systems Security Engineering</b>            |
| 13             |                                | <b>Systems Administration</b>                          | <b>Digital Forensics</b>                     | Low Level Programming                  | <b>Virtualization Technologies</b>             |
| 14             |                                |                                                        | <b>Device Forensics</b>                      | Mobile Technologies                    | <b>Vulnerability Analysis</b>                  |
| 15             | <b>Core 4Y Knowledge Units</b> |                                                        | <b>Host Forensics</b>                        | <b>Network Security Administration</b> | <b>Wireless Sensor Networks</b>                |
| 16             |                                | <b>Databases</b>                                       | <b>Media Forensics</b>                       | <b>Operating Systems Hardening</b>     |                                                |
| 17             |                                | Network Defense                                        | <b>Network Forensics</b>                     | <b>Operating Systems Theory</b>        |                                                |
| 18             |                                | Network Technology and Protocols                       | <b>Embedded Systems</b>                      | Overview of Cyber Operations           |                                                |
| 19             |                                | <b>Operating Systems Concepts</b>                      | Forensic Accounting                          | <b>Penetration Testing</b>             |                                                |
| 20             |                                | <b>Probability and Statistics</b>                      | <b>Formal Methods</b>                        | QA / Functional Testing                |                                                |
| 21             |                                | Programming                                            | <b>Fraud Prevention and Management</b>       | <b>RF</b> Principles                   |                                                |

**Fig. 1 Main Sheet - 2014 CAE KU Mapping Matrix**

A good starting point for two and four year institutions is for a panel of content experts, i.e., professors and instructors of the courses, to review all mandatory and optional (if any) KUs. Before mapping begins, institutions should identify which Optional KUs they wish to map. (Note: Two year institutions may elect, but are not required, to map Optional KUs.) To make this initial determination, the panel can refer to the 2014 CAE KU Mapping Matrix (Fig.1) or alternatively inspect the 2014 Mandatory

and Optional KU Checklists available for downloading from the source noted above. While both documents contain the same information, the format of the latter may be found easier to reference for this initial step.

The next step can be done individually or collaboratively as a team. Clicking on the name of any KU on the sheet shown in Fig. 1 brings up the topics and expected outcomes in spreadsheet form for that KU (Figs. 2 and 3). Consider the structure of the simplest KU, Basic Data Analysis (Fig. 2). It consists of only four topics: Summary Statistics, Graphing/Charts, Spreadsheet Functions, and Problem Solving. Additionally this KU has just one outcome: "Student will be able to apply standard statistical inference procedures ..."

Through the process of mapping, it is the task of each institution to specify how those KU topics will be met and how the outcome will be determined. Even though other KUs have more topics and more expected outcomes than the Basic Data Analysis KU, their designs are all the same, i.e. a list of topics and a series of expected outcomes. See Fig. 3 as another example of the similar structure.

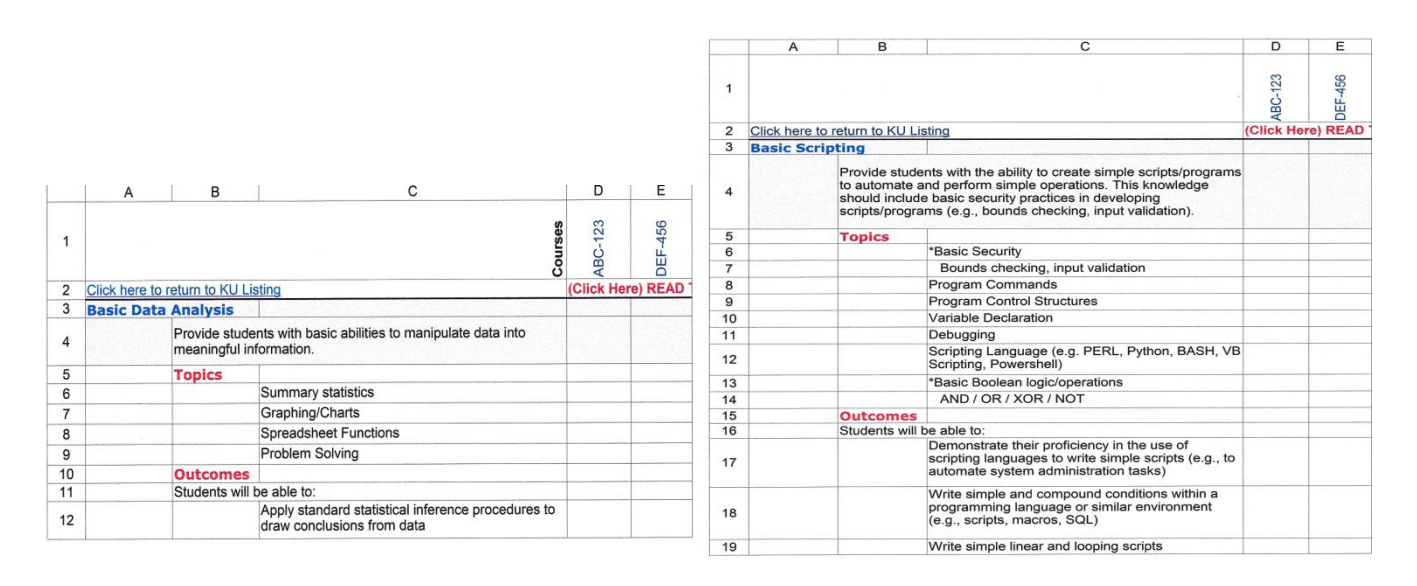

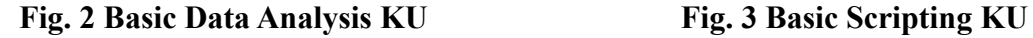

Institutions that have never mapped before may find it advantageous to use these spreadsheets to identify courses appropriate for mapping particular KUs. (Institutions that have mapped courses previously in CAE applications will already have a good sense of which courses will be used for mapping and can skip this step.)

In the spaces provided in the spreadsheet (row 1), the institution's content experts enter candidate courses that address the topics (columns B and C). Mapping experts agree that the mapping process is time consuming. Therefore, in order to minimize the time required to complete the application, it is recommended that the content experts select the minimum number of courses necessary to cover a KU's topics. After the content experts list the appropriate courses into the

<span id="page-10-0"></span>spreadsheets. The next step is to place an "X" in the cell which indicates the topics or outcomes are included in the course content. Courses may come from any department in the institution. One course may cover more than one KU, and conversely one KU may require more than one course for coverage. The preliminary mapping result will look something like Figs. 4 and 5.

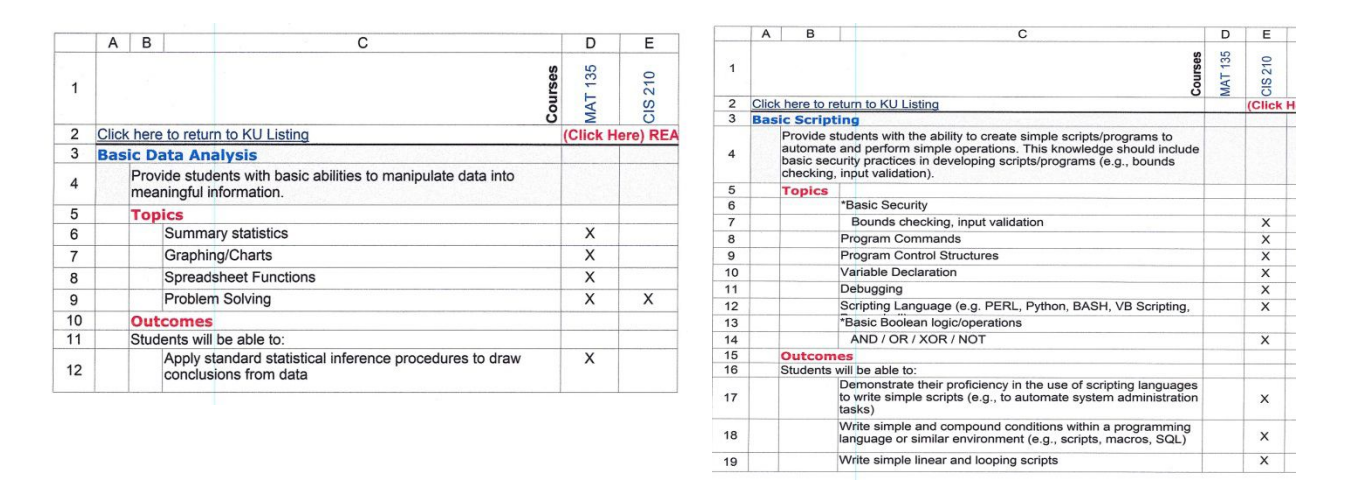

**Fig. 4 Basic Data Analysis KU "X"d Fig. 5 Basic Scripting KU "X"d**

### **Option 1 – Capturing Course Topics and Objectives**

In subsequent iterations the cells containing "Xs" may be widened and the "Xs" replaced with references to specific course elements as in an identified textbook, course outline, handout, lab, etc. which covers the topic. Outcomes validation may also be mapped in their respective course cells with statements specifying the course objectives that address the outcomes and test instrument(s) that will be used  $(Fig. 6)$ .

|                | $\overline{A}$                                                                                                    | B             | C                                                                                                    | D          | E                                                                                                    |  |
|----------------|----------------------------------------------------------------------------------------------------|---------------|----------------------------------------------------------------------------------------------------|------------|----------------------------------------------------------------------------------------------------|--|
| 1              |                                                                                                    |               | Courses                                                                                                    | 135<br>MAT | 210<br><b>CIS</b>                                                                                                    |  |
| $\overline{2}$ |                                                                                                    |               | Click here to return to KU Listing                                                                                                    |            | (Click Here) READ THIS FIRST: This matrix is fo                                                                                         |  |
| 3              |                                                                                                    |               | <b>Basic Scripting</b>                                                                                                    |            |                                                                                                    |  |
| $\overline{4}$ | Provide students with the ability to create simple scripts/programs to<br>automate and perform simple operations. This knowledge should<br>include basic security practices in developing scripts/programs (e.g.,<br>bounds checking, input validation). |               |                                                                                                    |            |                                                                                                    |  |
| 5              |                                                                                                    | <b>Topics</b> |                                                                                                    |            |                                                                                                    |  |
| 6              |                                                                                                    |               | *Basic Security                                                                                                    |            |                                                                                                    |  |
| $\overline{7}$ |                                                                                                    |               | Bounds checking, input validation                                                                                                    |            | SvI: Wk 3.6                                                                                                    |  |
| 8              |                                                                                                    |               | Program Commands                                                                                                    |            | Syl: Wk 1, 6, 8                                                                                                    |  |
| 9              |                                                                                                    |               | <b>Program Control Structures</b>                                                                                                    |            | Svl: Wk 4, 9, 10                                                                                                    |  |
| 10             |                                                                                                    |               | Variable Declaration                                                                                                    |            | Svl: Wk 4                                                                                                    |  |
| 11             |                                                                                                    |               | Debugging                                                                                                    |            | Classroom discussions & demonstrations                                                                                                  |  |
| 12             |                                                                                                    |               | Scripting Language (e.g. PERL, Python, BASH, VB Scripting,<br>Powershell)                                                                     |            | Syl: Wk 3, 4                                                                                                    |  |
| 13             |                                                                                                    |               | *Basic Boolean logic/operations                                                                                                    |            |                                                                                                    |  |
| 14             |                                                                                                    |               | AND / OR / XOR / NOT                                                                                                    |            | Wk 3                                                                                                    |  |
| 15             |                                                                                                    |               | <b>Outcomes</b>                                                                                                    |            |                                                                                                    |  |
| 16             |                                                                                                    |               | Students will be able to:                                                                                                    |            |                                                                                                    |  |
| 17             |                                                                                                    |               | Demonstrate their proficiency in the use of scripting languages<br>to write simple scripts (e.g., to automate system administration<br>tasks) |            | Graded assignments: Manipulate file<br>permissions, work w/ temporary files, create<br>directories, write batch and interactive scripts |  |
| 18             |                                                                                                    |               | Write simple and compound conditions within a programming<br>language or similar environment (e.g., scripts, macros, SQL)                     |            | Graded assignments: Parse data, manipulate<br>strings                                                                                   |  |
| 19             |                                                                                                    |               | Write simple linear and looping scripts                                                                                                    |            | Graded assignments: Write source code control<br>using RCS                                                                              |  |

**Fig. 6 Basic Scripting KU Mapped**

#### <span id="page-11-0"></span>**Option 2 - Capturing Course Topics and Objectives**

Much of the foregoing in effort in Option 1 can be shortcut, however. A well-structured syllabus containing a detailed outline, i.e., showing course topics and objectives keyed to KU topics and outcomes, can serve as a highly efficient tool for the mapping phase. Fig. 7A proposes a common format used by many instructors.

#### **Network Security Fundamentals COMSEC 215** Fall Term, 2014

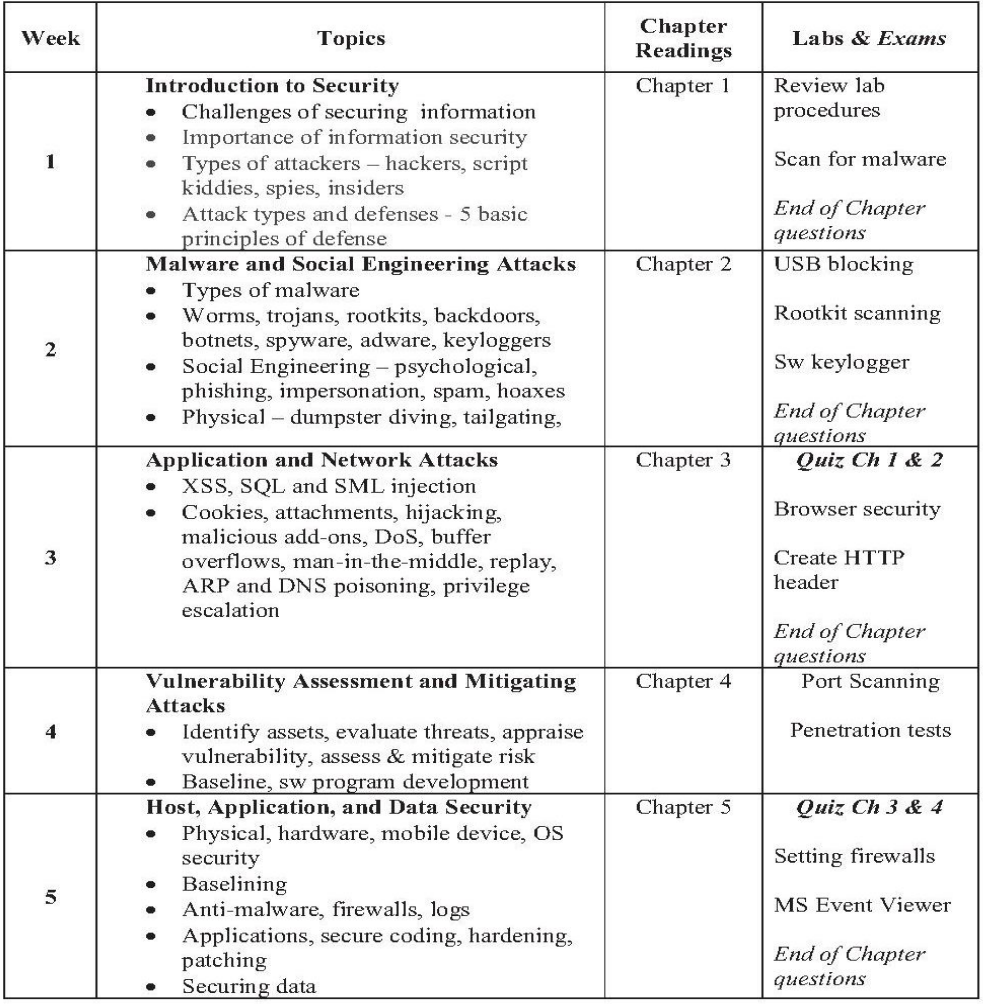

#### **Fig. 7A Example: Segment of Detailed Course Outline**

Fig 7B is an example compilation of course objectives that might be provided by a text's author via section headers within chapters of the textbook. It can be trimmed or augmented to address the requirements of the KUs.

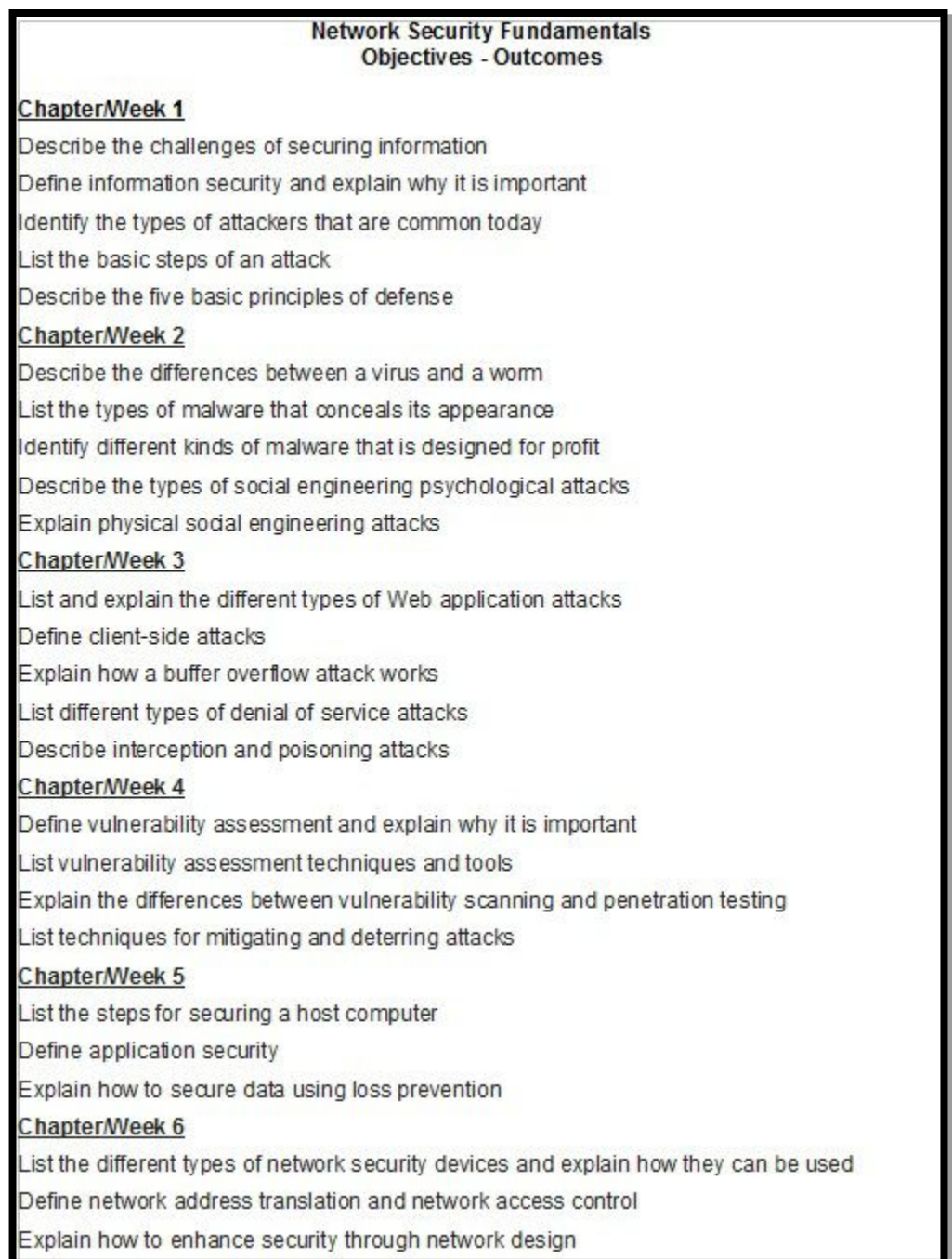

#### **Fig. 7B Example: Segment of List of Weekly/Chapter Objectives**

Course outline data in either of these formats (Fig 7A or 7B) will greatly facilitate the data entry process into the NIETP database by using ordinary cut and paste operations.

Also a KU's Topics and Outcomes should be reflected in course outlines.KUs that will be mapped should be reviewed for explicitly required elements; for efficient mapping purposes, those elements should be included in the section of the Detailed Course Outlines where they are addressed. Once all individual content experts' contributions have been gathered and merged for the requisite KUs, culled to remove redundancy, and mapped into the spreadsheet, the spreadsheet may be used as a source document for entering data into the NSA/DHS database.

Course and textbook information also needs to be gathered at this stage for entry during Phase 2. Figs. 8 (The Course Summary Information Mapping Worksheet) and 9 (The Textbook Form) list the comprehensive set of general information that the database requires. Typically, a course syllabus will already contain some of this information. It is recommended that items not included in the syllabus be completed on this form (or one similar to it) for every course and textbook that will be entered into the NSA/DHS database. The following are required:

- Course Number
- Course Title
- Course Creation Date
- Course Last Review Date
- Course Link ( $http://$ )
- Course Login (Username and Password
- Course Description
- Is the course currently being taught  $(Y/N)$ ?
- Course Length: hours/week & no. of weeks
- Evaluation Methods (select all that apply)
	- o Chapter review
	- o Weekly Quiz
	- o Lab Projects
	- o Exams
- Instruction Methods (select all that apply)
	- o Interactive computer
	- o Demos
	- o Labs
	- o Projects
	- o Presentations
	- o Teamwork
	- o Video
	- o Remote Learning
- Current Enrollment:
- Syllabus pdf (upload)
- Course Outline (upload)
- Is course active  $(Y/N)$

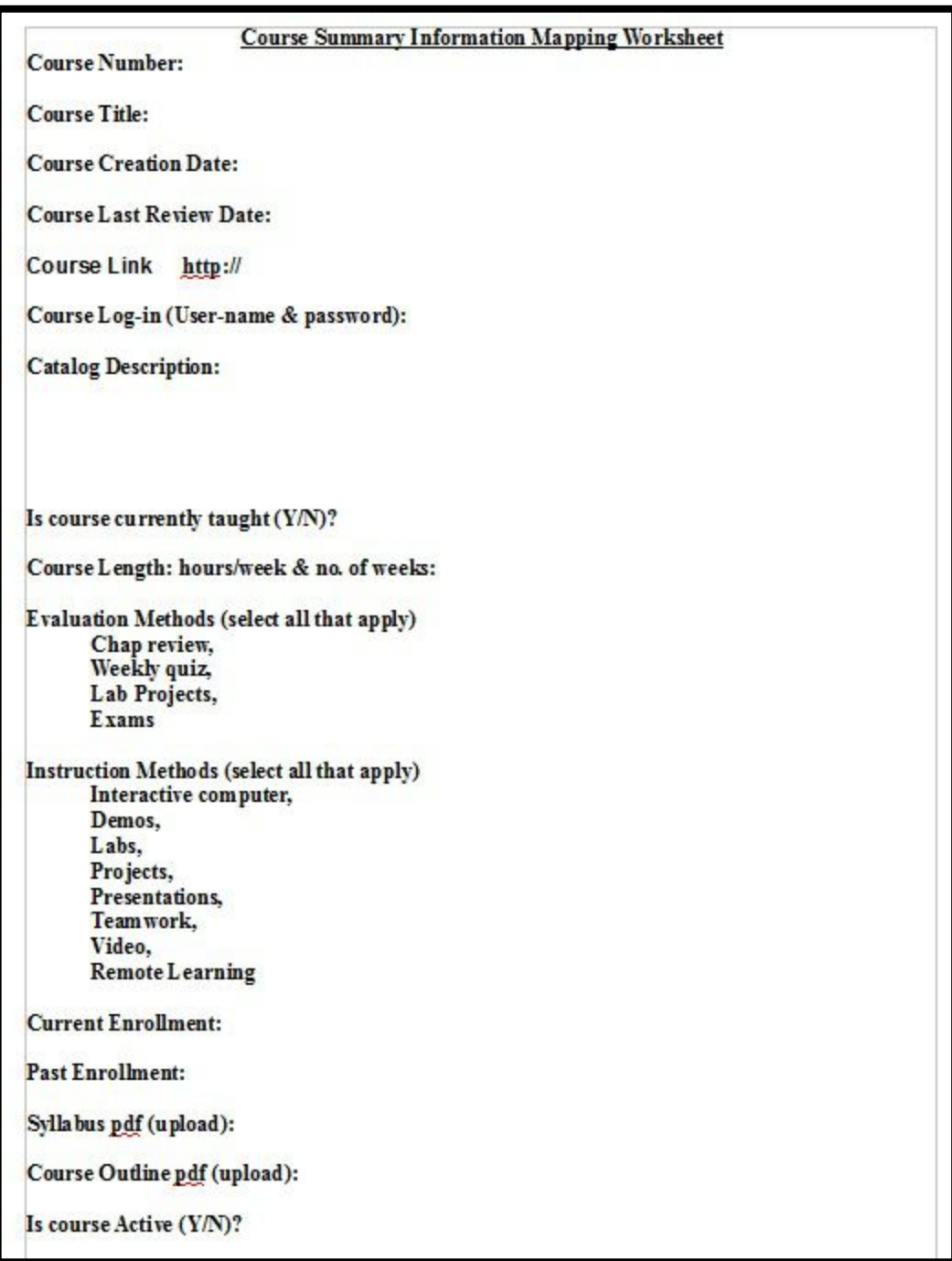

### **Fig. 8 Course Summary Information Mapping Worksheet**

#### **Textbook Form**

- <span id="page-15-0"></span>1. Title of Book or Supplemental Material
- 2. Relevant Chapter(s)/Title(s)
- 3. Author

#### **Fig. 9 Course Textbook/Supplement Information**

### **Mapping Suggestions**

Here are some suggestions to keep in mind before and during the mapping process.

- Get as many faculty subject matter experts involved as possible to identify course topics and objectives that satisfy KU topics and outcomes.
- Refer to the textbook table of contents, index and the syllabus/detailed course outline to match course topics with KU topics requirements.
- Copy and paste author provided course objectives from slide show presentations into a text document that can later be used to facilitate entering objectives into the NIETP database.
- Identify how Outcomes will be measured.
- Use the fewest number of courses possible; a single course is more desirable than two.
- One course may be used to map more than one KU.
- Finally, consolidate all of the "mapping work-product" (i.e., completed spreadsheets, course worksheets, detailed course outlines, syllabus) to expedite data entry.

# **End of Phase 1**

# <span id="page-16-0"></span>**Phase 2 – Course Data Entry**

Check list of materials to have on hand to begin Phase 2.

- Course Form $(s)$
- $\bullet$  Textbook Form(s)
- Syllabus/Detailed Course Outline(s) in PDF form
- Mapped spreadsheet matrices

Armed with these items, Phase 2 can begin. Figs. 10 and 11 show flow chart and a step-by-step views through the process.

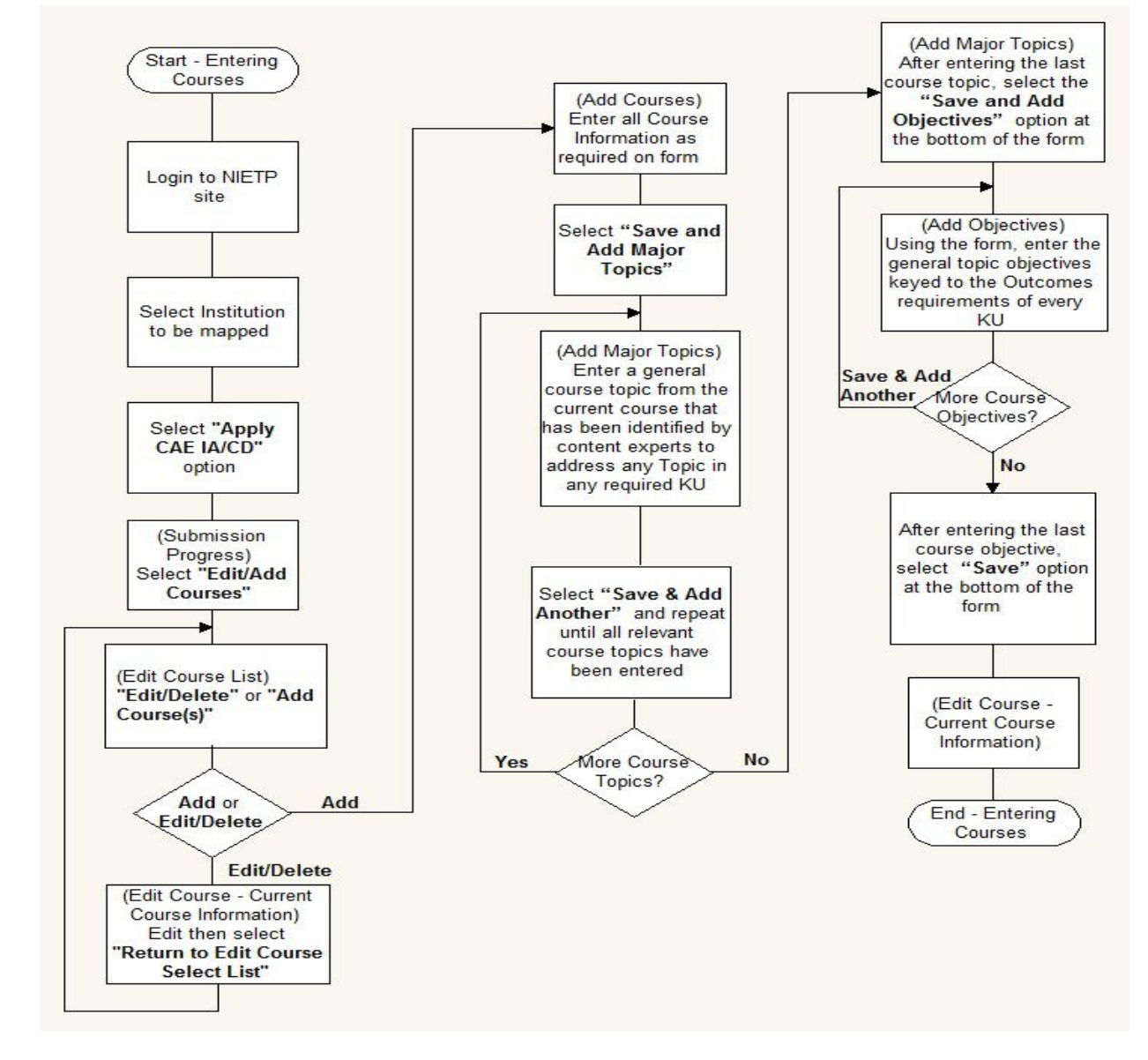

**Fig. 10 Course Data Entry Flowchart**

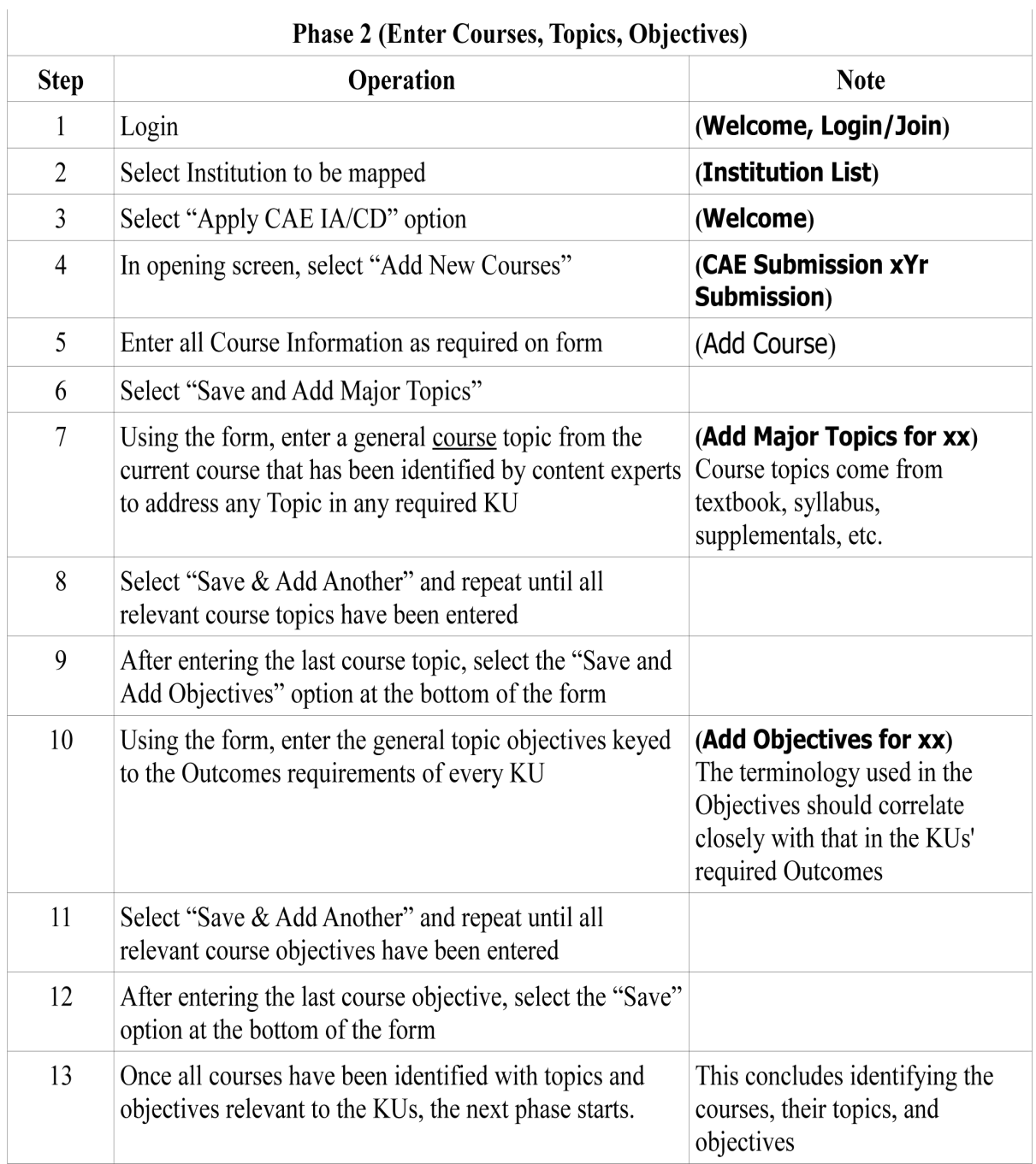

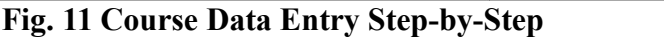

#### <span id="page-18-0"></span>**Online Application Tool**

The next three figures (Figs. 12, 13, and 14) show the first NIETP database screens that are encountered when initiating a mapping. Fig. 12 is the Login/Join screen of the NIETP CAE data entry system. It appears immediately after the Welcome screen at [www.iad.gov/NIETP/](http://www.iad.gov/NIETP/). Note the optional selections for new registrations, forgotten password, and forgotten username.

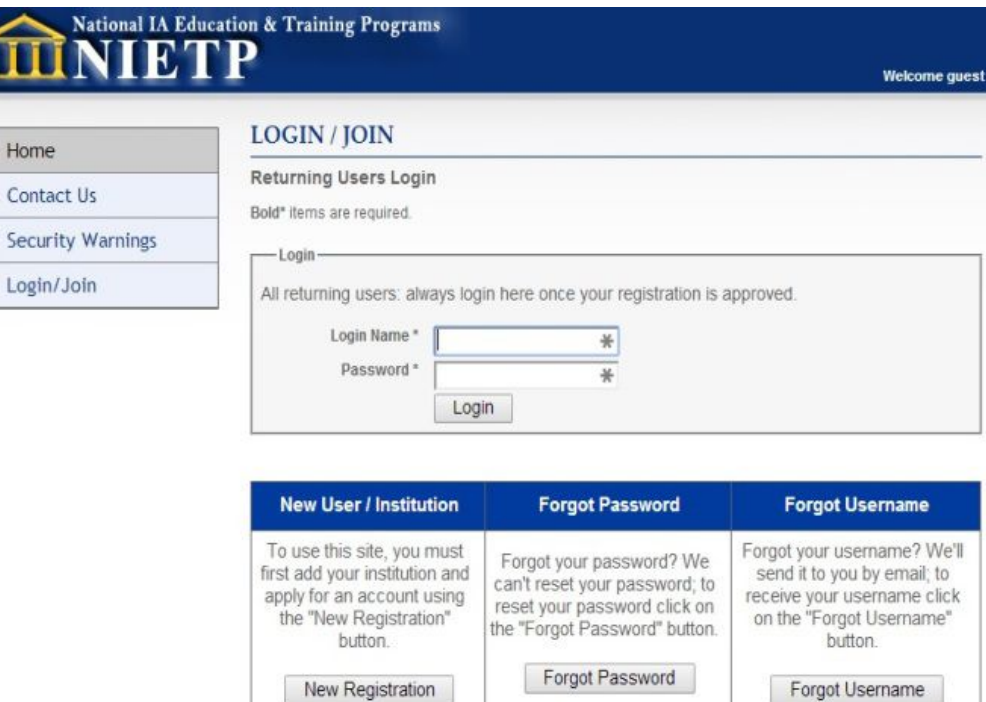

**Fig. 12 Login Screen**

Once logged into the system, users must identify the institution for which they are performing the data entry. This is achieved by picking the institution from the drop-down box and clicking on the **Select Institution** button (Fig. 13).

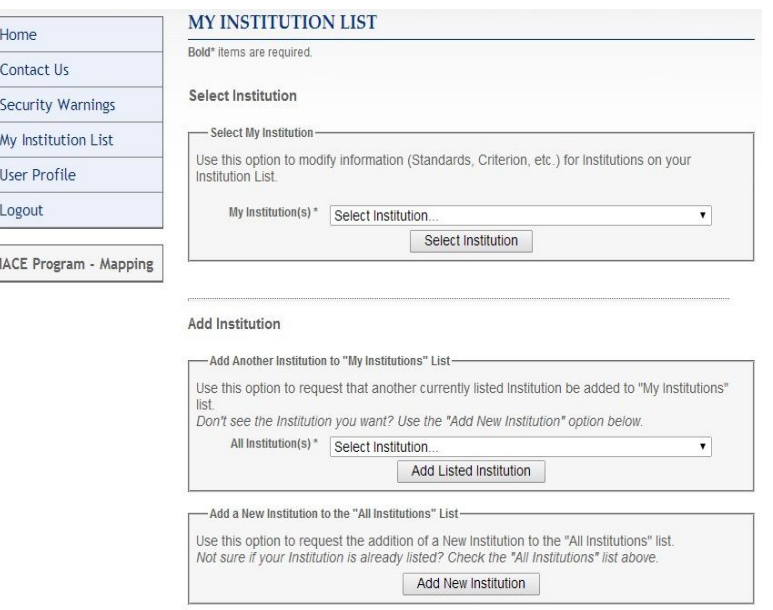

**Fig 13 Institution List**

Successful login and selection of an institution, results in a Welcome screen that provides notes and notices to the CAE mapping community, Fig. 14. The left panel of the screen serves as a switchboard for moving among many of the mapping operations. The panel appears on virtually all screens. The Apply CAE/CD button is used frequently to gain access to lower level mapping procedures. Selecting the button leads to Fig 15.

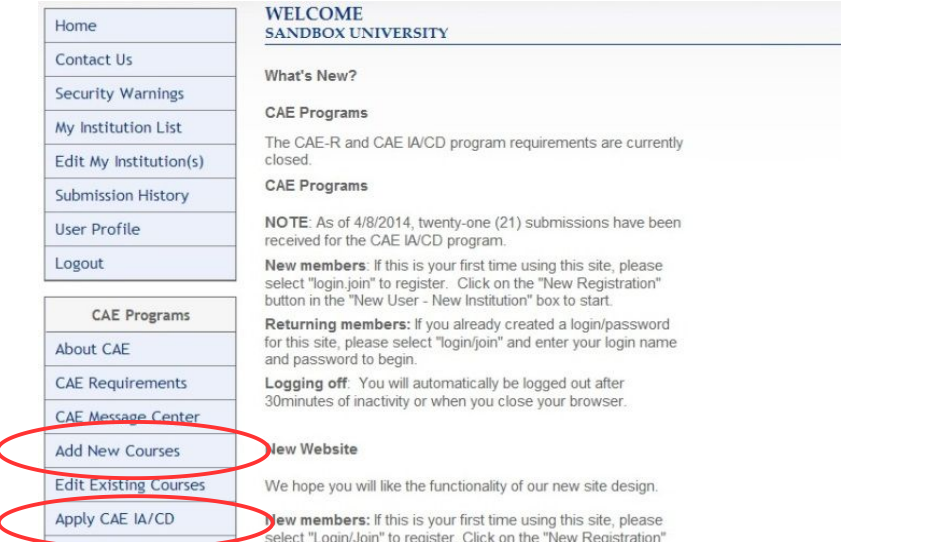

**Fig. 14 Welcome**

#### <span id="page-20-0"></span>**Add New Course**

Adding courses to the database begins the mapping process. There are two ways to access the screen for entering a course. Selecting the **Add New Course** button from the left panel set of options opens the screen in Fig. 15. It is used only for entering new courses into the database. Alternatively, selecting the **Apply CAE IA/CD** button brings up the **Submission Progress** screen in Fig. 15 and allows entering new or editing existing courses. This multipurpose screen leads to a number of other operations which are covered later.

This phase involves entering a considerable amount of course information into the database. Considerable amounts of time and effort can be saved by employing **copy and paste** to transfer from the digital forms of information gathered in Phase 1 to fields in the database.

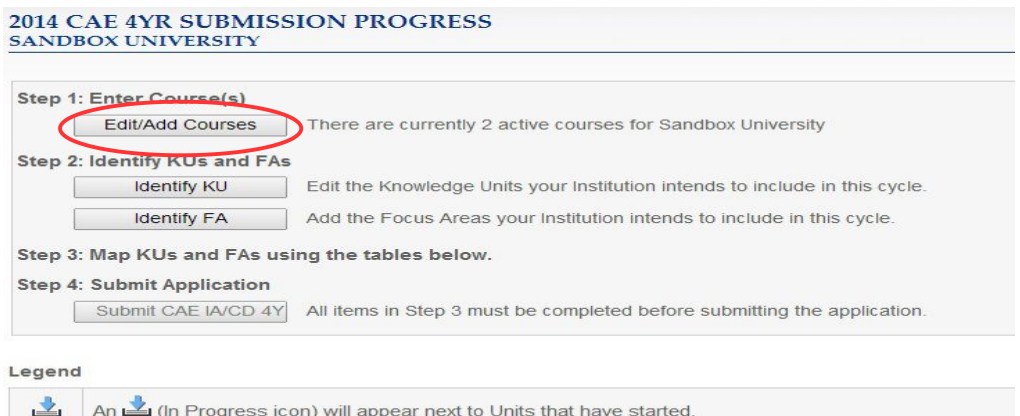

↓ A V (Completed icon) will appear next to Units that are completed.

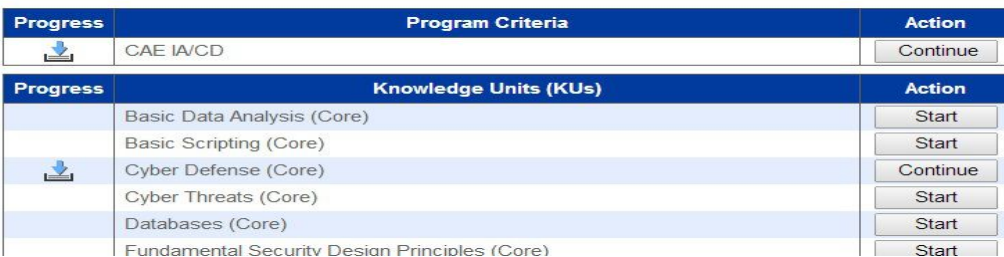

**Fig. 15 Submission Progress**

The **Add Course** screen is shown as two pieces in Figs. 16 and 17. It consists of mandatory data fields (marked with an asterisk). Use the form provided in Fig. 8 to complete this screen for each course that will be mapped to a KU.

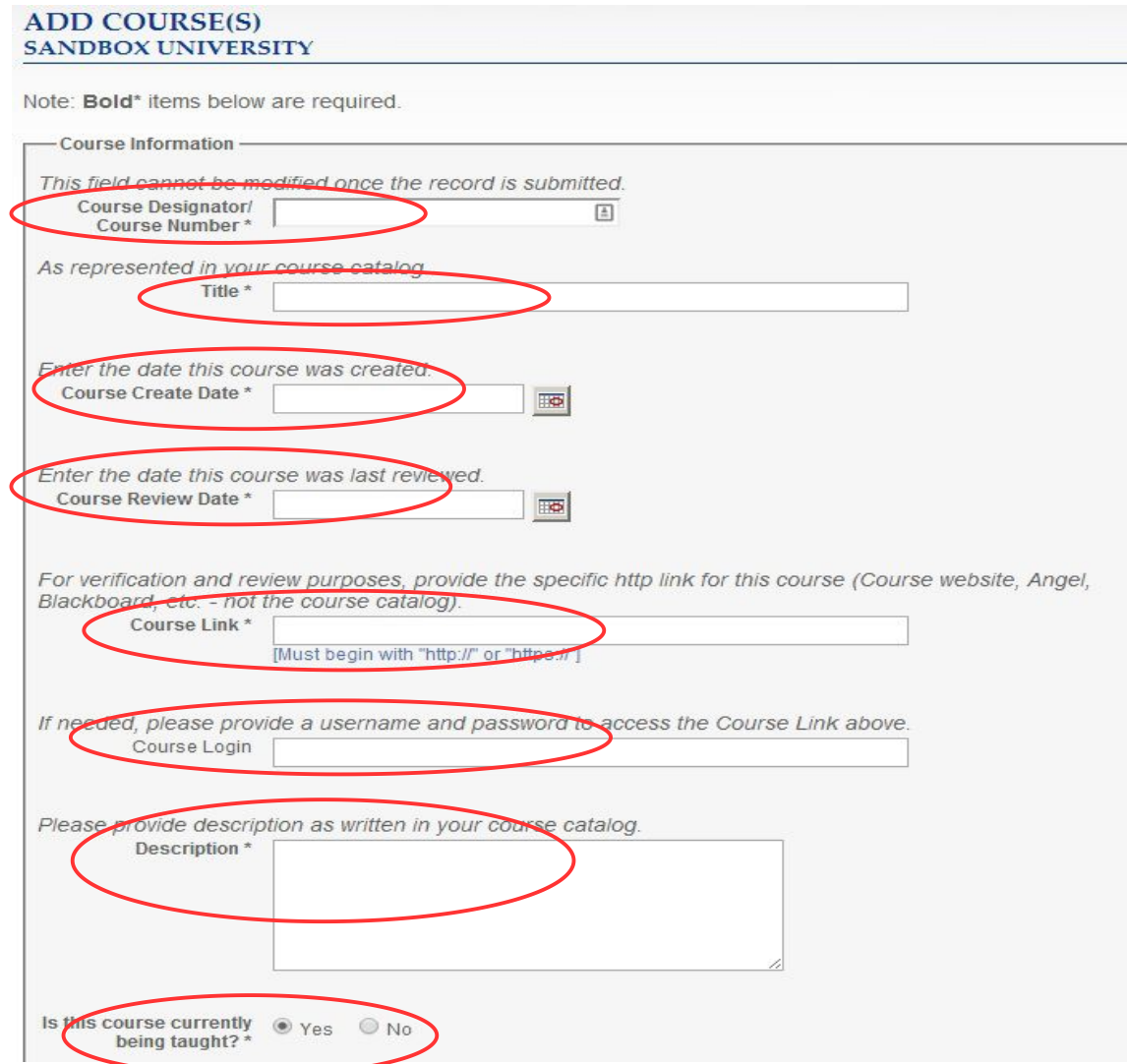

**Fig. 16 Top Half of Add Course Screen**

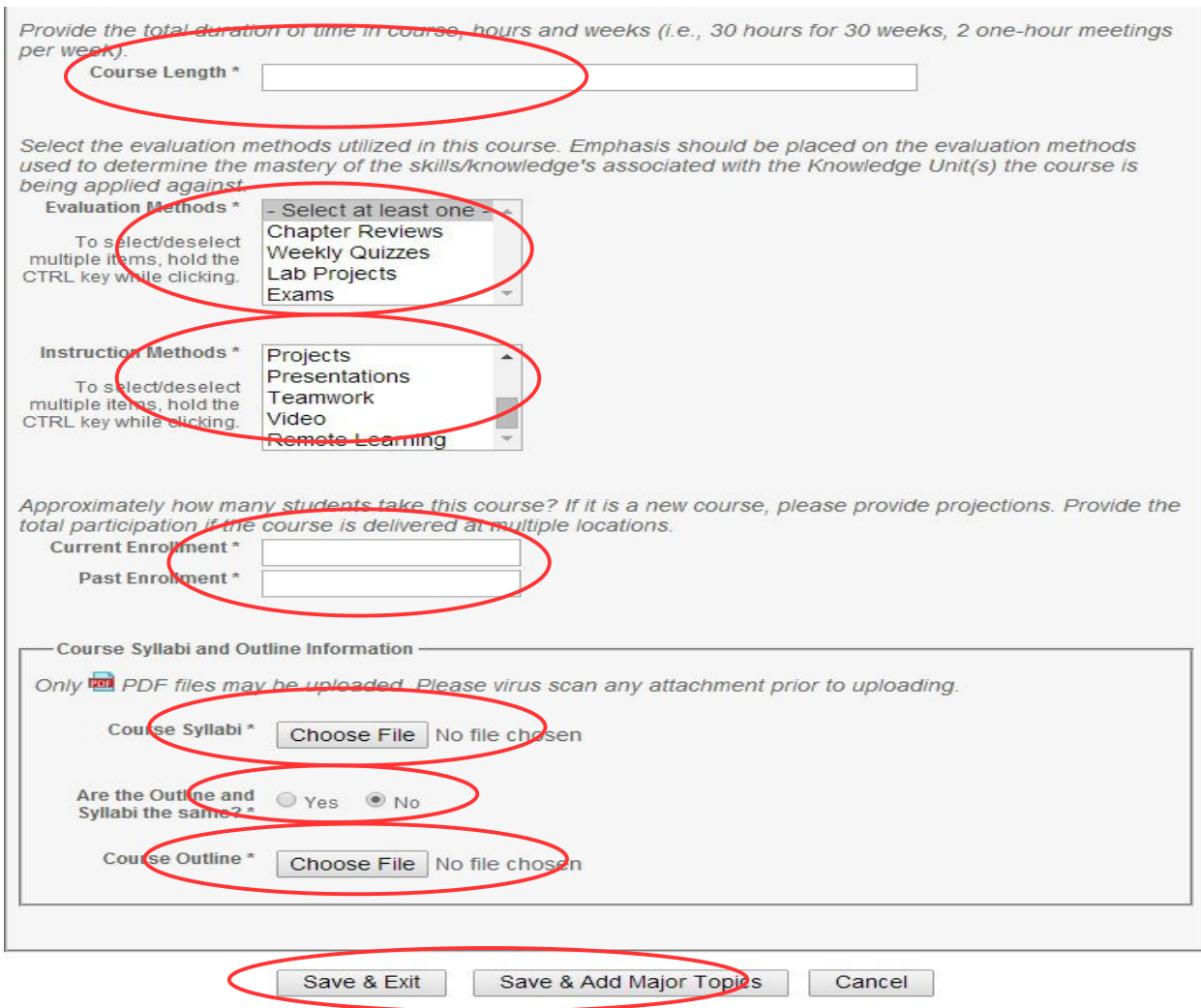

#### **Fig. 17 Bottom Half of AddCourse Screen**

Once a course has been entered into the database (Figs. 16 and 17), its major topics and can be specified. This information comes from syllabi, detailed course outlines, textbooks, data incorporated in the mapping spreadsheets (Fig. 6) and/or other course/instructional specific elements (Figs. 7A and 7B).

### **Add Major Course Topics and Objectives**

Fig. 18 shows the required fields for major course topics. Only one course topic is intended to be entered for each screen. Multiple topics are entered using additional screens – see the Save  $\&$  Add Another button at the bottom of the screen (Fig. 18).

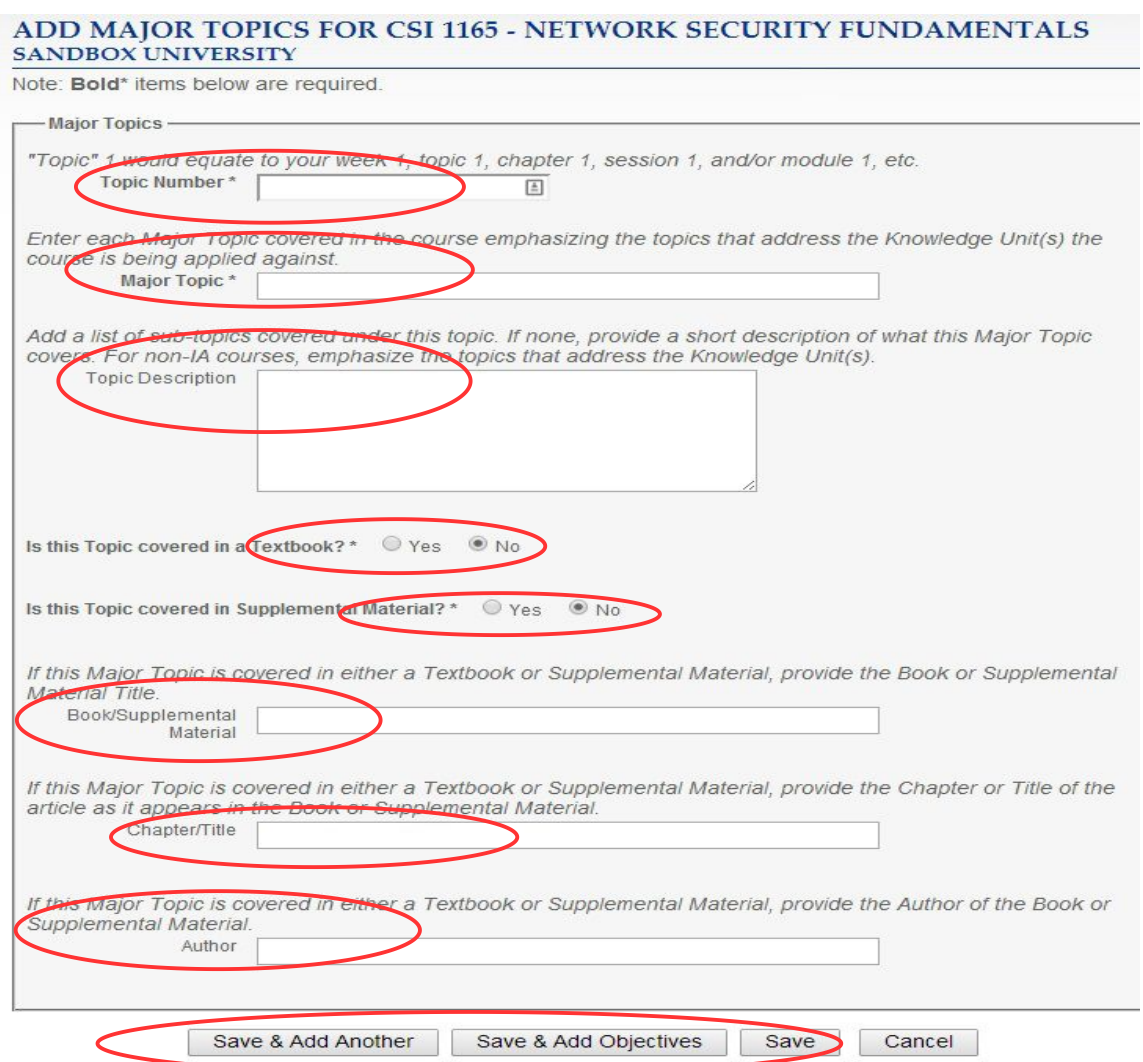

**Fig. 18 Add Major Topics**

Course objectives can also be added at this time by selecting the Save & Add Objectives button (Fig. 18). Data entry of Topics or Objectives may be interrupted by selecting the Save button. Additional Course Topics and Objectives can later be added in three steps as show in the Figs 19 through 21.

- 1. Select an existing course to open the Edit Course List page,
- 2. Select the pencil icon to open the course summary screen, and
- 3. Select Add a Major Topic for Course ... or Add an Objective for Course ... (Fig 20).

### <span id="page-24-0"></span>**Step 1: Select Edit Existing Course**

Once a course or portion of a course has been entered into the database, it can be added to, edited, or even deleted. For example, Major Course Topics or Objectives can be inserted into a course in this manner. Select Edit Existing Courses button from the left hand panel of any screen. This will open the Edit Course List screen shown in Fig 19.

#### **EDIT COURSE LIST SANDBOX UNIVERSITY**

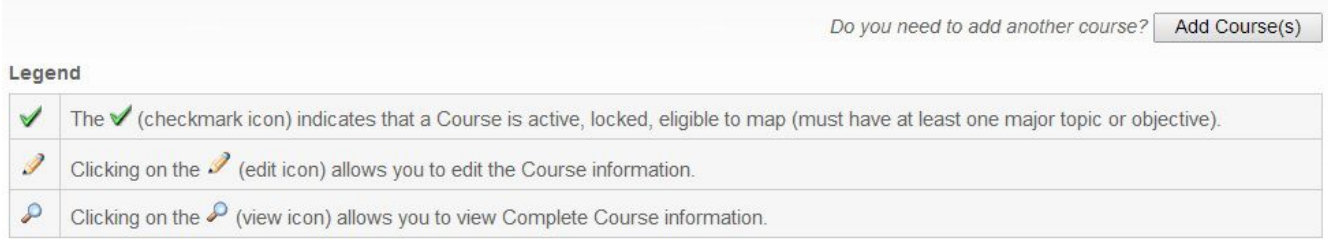

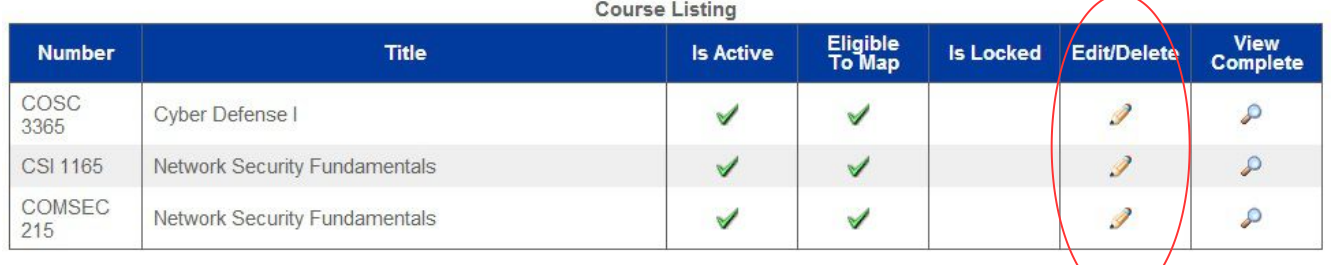

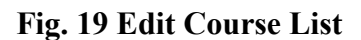

### **Step 2: Select Pencil Icon**

Select the pencil icon under the Edit/Delete column for the course to be modified. This will open the Course Summary screen shown in Fig 20.

### <span id="page-25-0"></span>**Step 3: Add a Major Course Topic or Objective**

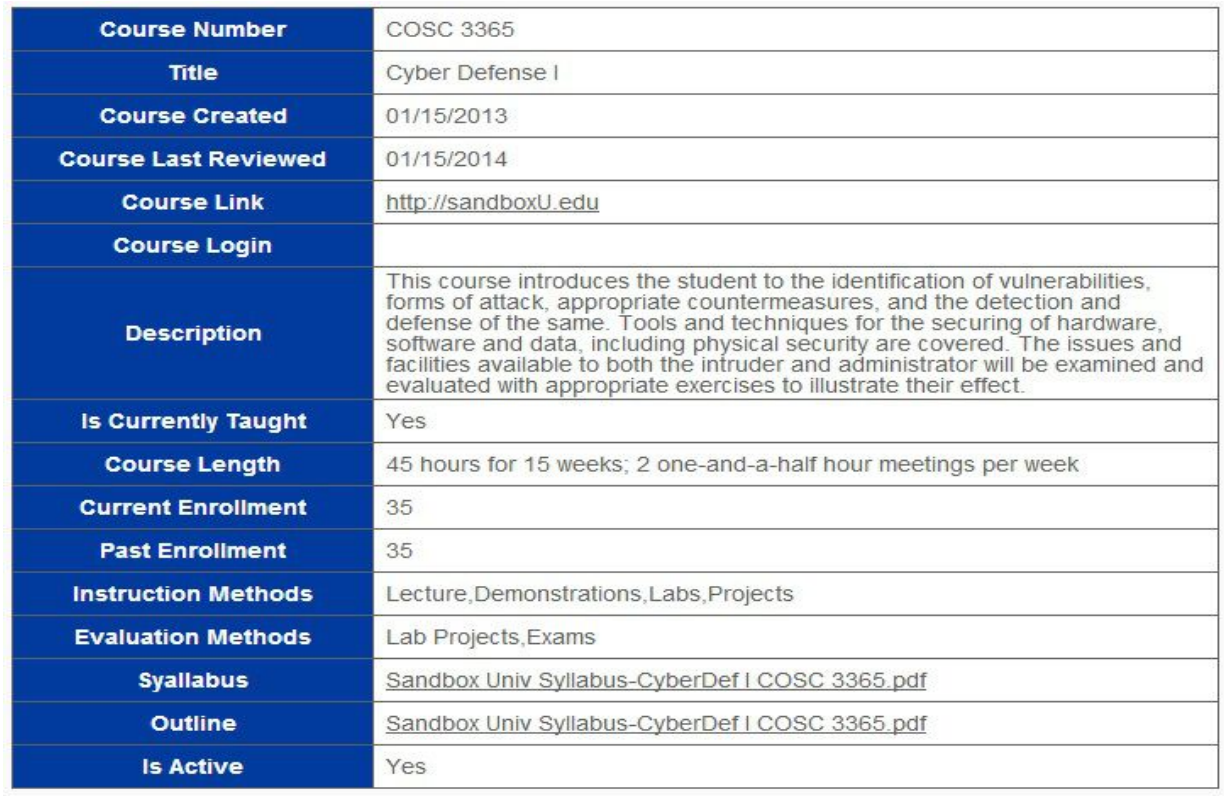

Add a Major Topic for Course COSC 3365

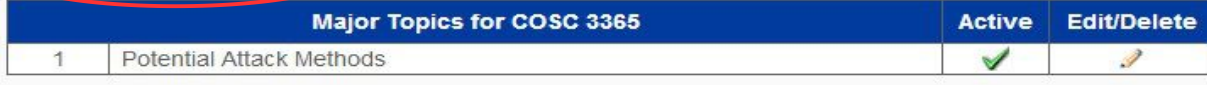

Add an Objective for Course COSC 3365

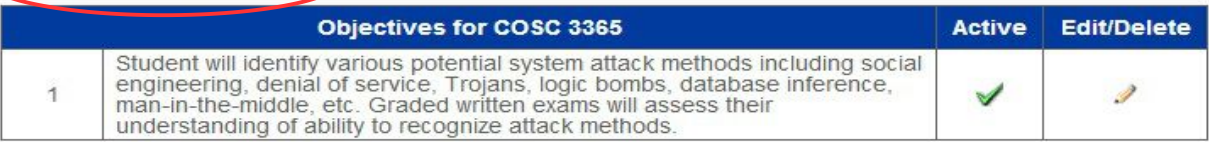

**Fig. 20 Course Summary**

Finally, select Add or Edit/Delete a either a Major Topic or Objective. Fig 21 shows the screen that appears when the Add Objective for Course button is selected.

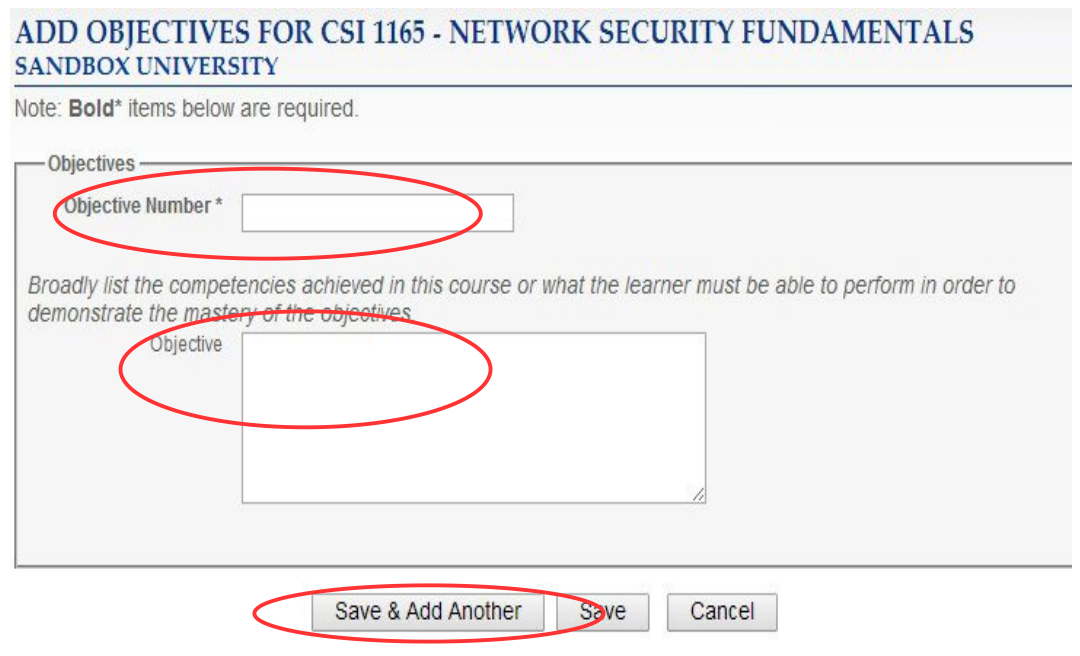

#### **Fig. 21 Add Objectives**

Entry of course objectives follows a simple format of an identifying number (Objective Number) and a description of the objective (Objective) as seen in Fig. 21. Multiple objectives are added by selecting the Save & Add Another button.

Once all courses, their topics, and objectives have been entered into the database, Phase 2 is complete.

# **End of Phase 2**

## <span id="page-27-0"></span>**Phase 3 - Formal Mapping**

Phases 1 and 2 prepared the way for mapping to take place. With the conclusion of Phase 2, all courses reside in the database. Since all of the KUs are preloaded into the database, they require no effort on the part of the mapping institution. The final step maps (i.e., links) course topics and objectives to KU topics and outcomes.

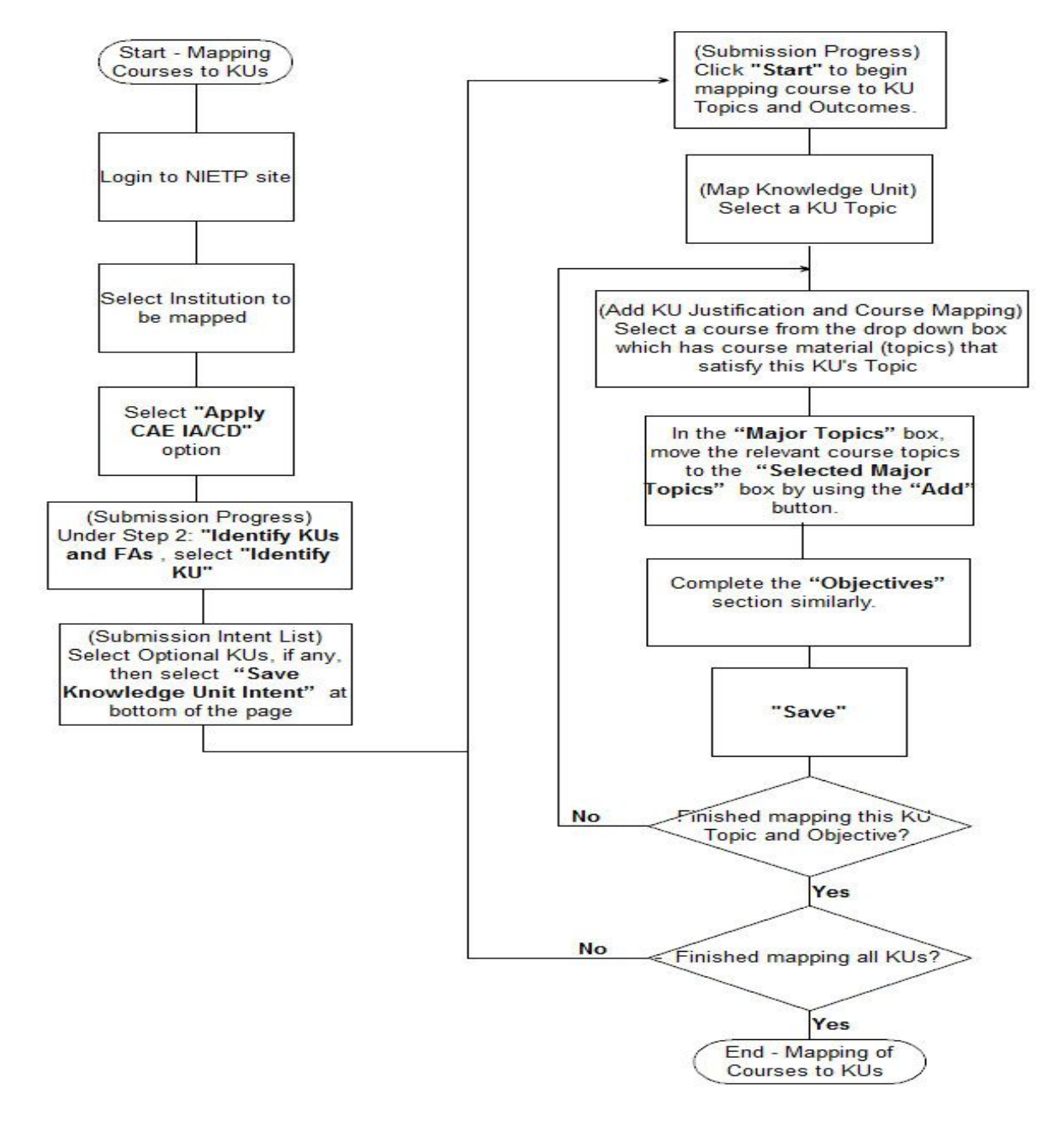

**Fig. 22 Phase 3 Flowchart**

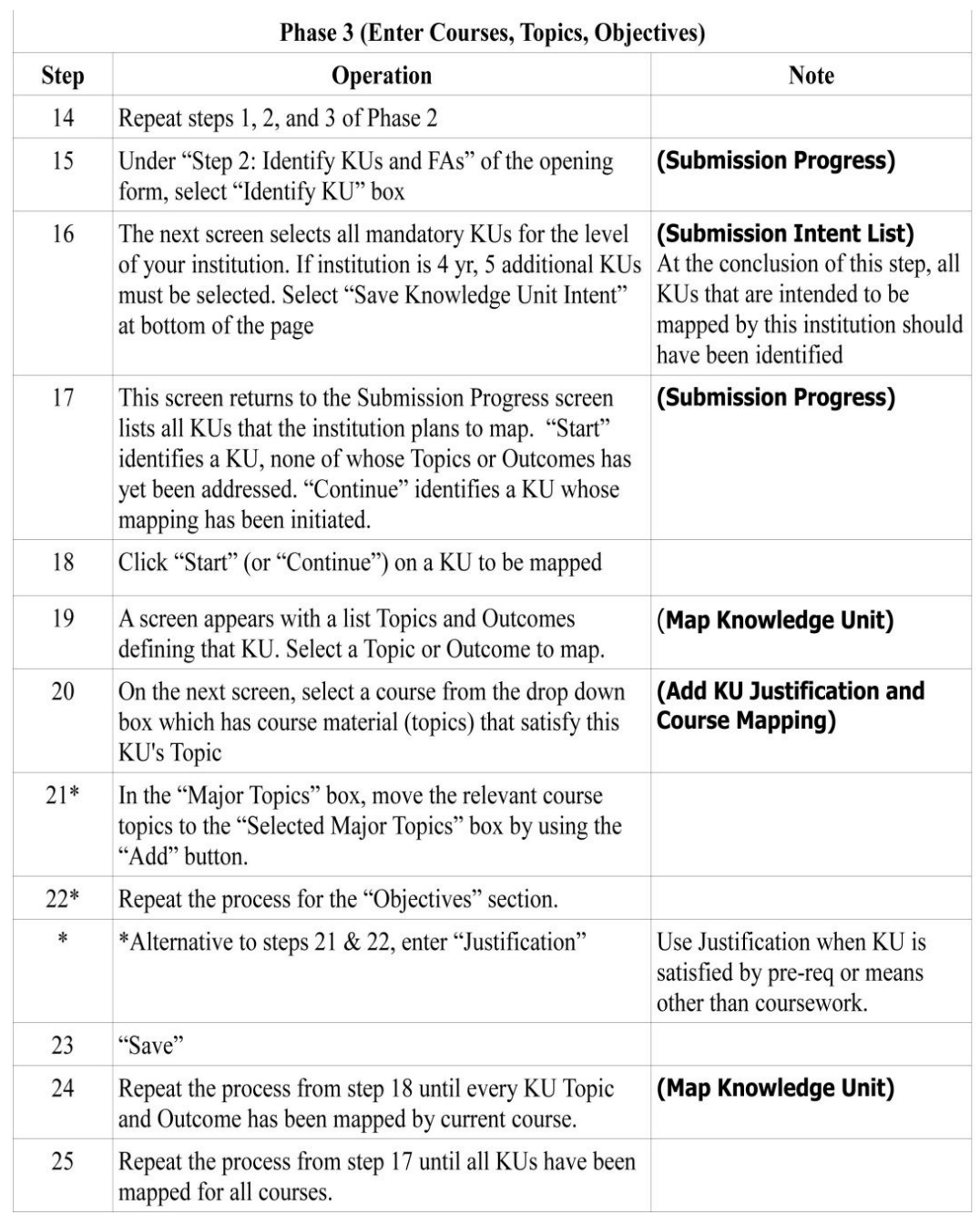

# **Fig 23 Phase 3 Step-by-Step**

#### <span id="page-29-0"></span>**Identify KU**

The formal mapping process starts on the Submission Progress screen seen during Phase 2 (Fig. 15). The job now is to identify the KUs that have to be mapped by the institution. Selecting the Identify KU button on the Submission Progress screen (Fig. 24) starts the process by bringing up the Submission Intent List display, Fig. 25.

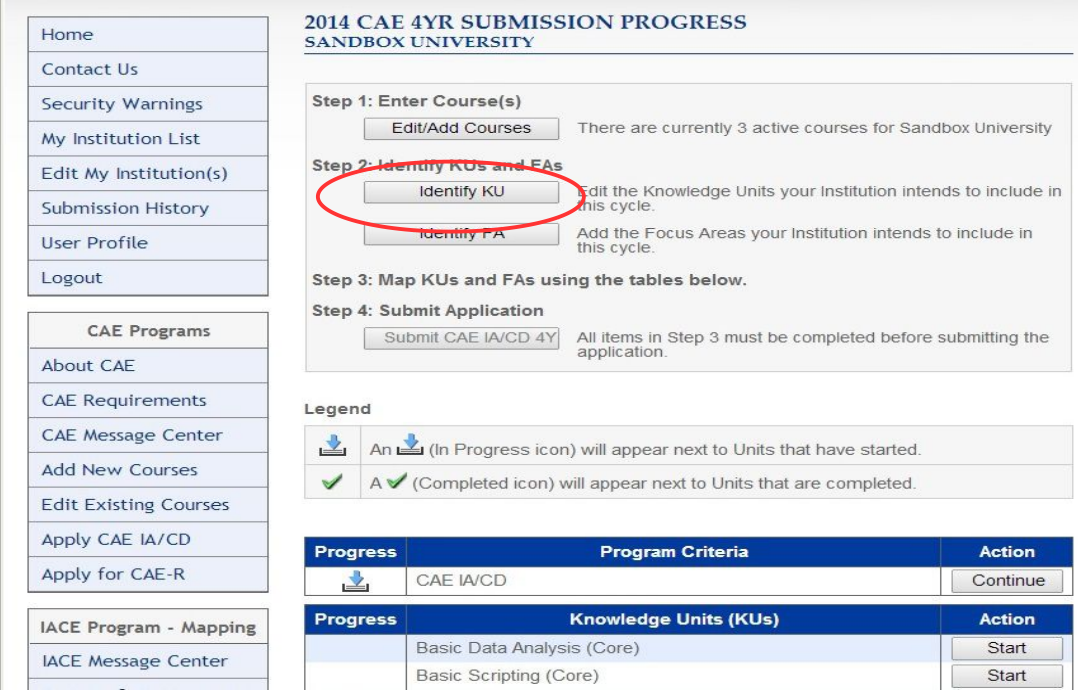

**Fig. 24 Submission Progress**

#### **Select Intent to Map KU**

An institution declares the KUs it plans to map via the Submission Intent List screen. The display will differ somewhat depending on whether the mapping institution is two year or four year. The number of Mandatory Knowledge Units for a two year institution is eleven, for a four year institution, seventeen. (Fig. 26 shows the screen for a four year school.) All of the Core KUs must be mapped for their respective types of institutions. Note that in the column headed "Intend to Map?," all required Core KUs are automatically marked as "Yes."

#### 2014 CAE4Y KU SUBMISSION INTENT LIST **SANDBOX UNIVERSITY**

- 
- Select the Knowledge Units (KUs) your Institution intends to submit.<br>Knowledge Units that have already been successfully accredited will be noted below  $\overline{2}$ .
- 3. All Knowledge Units listed in the Core section are required.
- 4. At a minimum, the required number of Optional Knowledge Units must be selected.<br>5. Click on any Knowledge Unit title to see its associated Focus Areas (FAs).

#### Core Knowledge Units (All are Required)

 $\longrightarrow \hspace{-.07cm} 0$ 

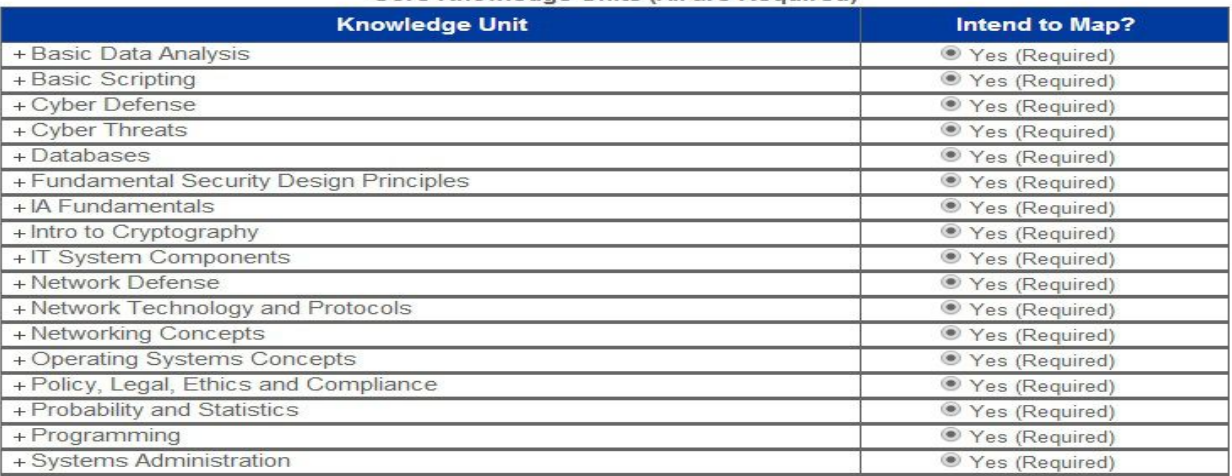

#### Optional Knowledge Units (5 Required)

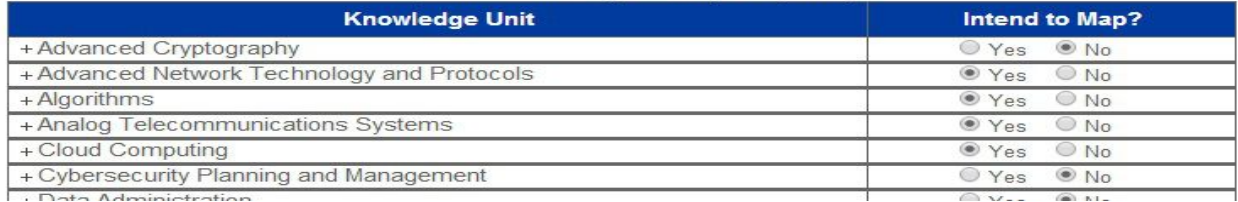

#### **Fig. 25 Submission Intent (top)**

Also, four year institutions must select five optional KUs from the lower section. The intended optional KUs are selected by setting their radio buttons to Yes. When all KUs intended for mapping are identified, select "Save Knowledge Unit Intent" at the bottom of the screen (Fig. 26).

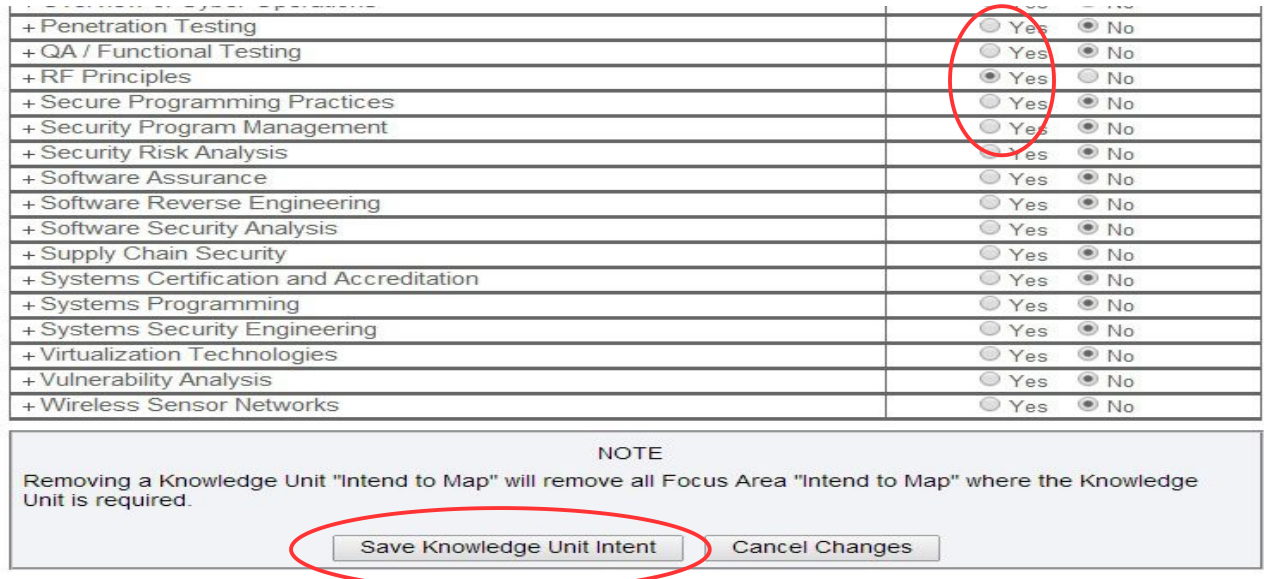

**Fig. 26 Submission Intent (bottom)**

<span id="page-31-0"></span>In addition to mapping the minimum number of required KUs, some institutions may wish to distinguish their programs by offering additional IA/CD emphasis. NSA/DHS recognizes certain combinations of mandatory and optional KUs formally as Focus Areas. Selecting the "+" next to the name of any KU in Figs. 25 or 26 expands that KU to reveal the FAs in which they are a component. (The "Identify FA" button in the Submission Progress screen doesthe inverse, i.e., reveals the set of KUs that compose an FA.) Clicking "Save Knowledge Unit Intent" at the bottom of the screen returns to the Submission Progress screen which will be populated with all of the KUs selected in the previous step (Figs. 25 & 26).

#### <span id="page-32-0"></span>**Map Knowledge Unit**

Initially, all KUs on the Submission Progress screen (Fig. 27) have "Start" buttons in the right column of the form. Clicking a "Start" brings up a Map Knowledge Unit screen which reveals that KU's defining topics and outcomes (Fig. 28). (Once a KU mapping has been started, the Action column on the screen marks it with a "Continue" button.)

#### **Fig. 27 Submission Progress** SANDBOX UNIVERSITY

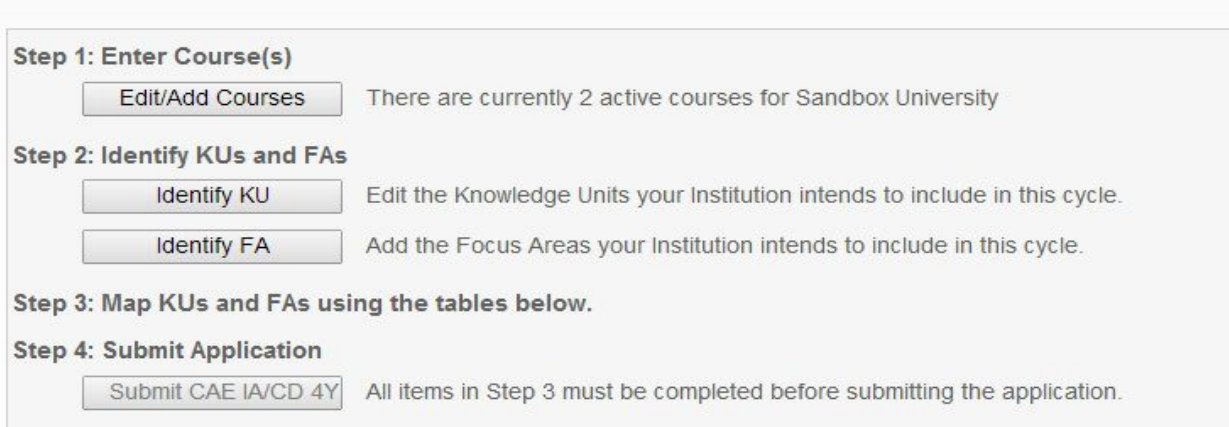

#### Legend

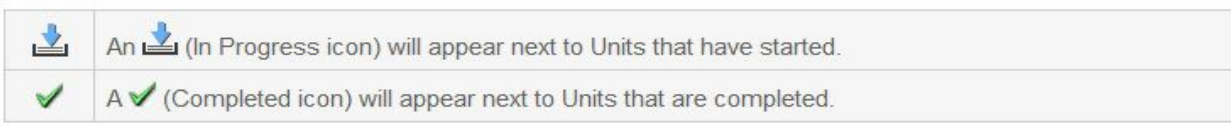

| <b>Progress</b> | <b>Program Criteria</b>                       | <b>Action</b> |
|-----------------|-----------------------------------------------|---------------|
| $\mathbf{v}$    | CAE IA/CD                                     | Continue      |
| <b>Progress</b> | <b>Knowledge Units (KUs)</b>                  | <b>Action</b> |
|                 | Basic Data Analysis (Core)                    | <b>Start</b>  |
|                 | Basic Scripting (Core)                        | Start         |
| 齿               | Cyber Defense (Core)                          | Continue      |
|                 | Cyber Threats (Core)                          | Start         |
|                 | Databases (Core)                              | <b>Start</b>  |
|                 | Fundamental Security Design Principles (Core) | Start         |

**Fig. 27 Submission Progress**

#### **Linking Courses to KUs**

The topics and outcomes are underlined hot buttons. Picking one of the topics say, Graphing/Charts, in Fig. 28, causes the Add Justification and Course Mapping screen to appear (see Figs. 29, 30 & 31). This is where the actual linkage between course and KU takes place.

#### MAP KNOWLEDGE UNIT: BASIC DATA ANALYSIS SANDBOX UNIVERSITY

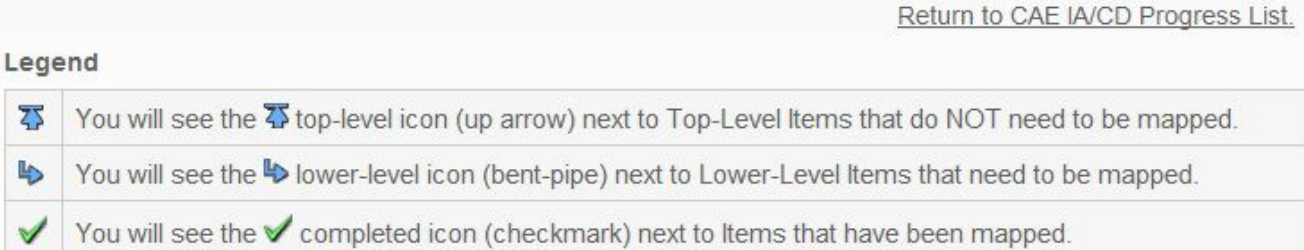

#### Knowledge Unit Topics & Outcomes

V

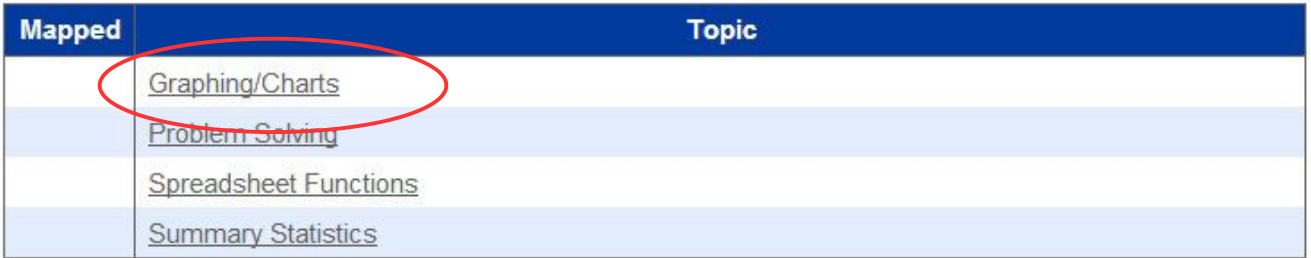

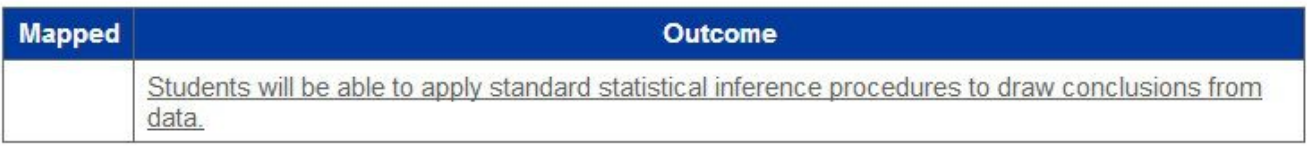

Return to CAE IA/CD Progress List.

#### **Fig. 28 Map Knowledge Unit Topic**

### **Map Course Topics and Objectives to KU Topic**

Next, choose "Select Course" box (Fig. 29) from the dropdown box on the "Add KU Justification and Course Mapping Screen

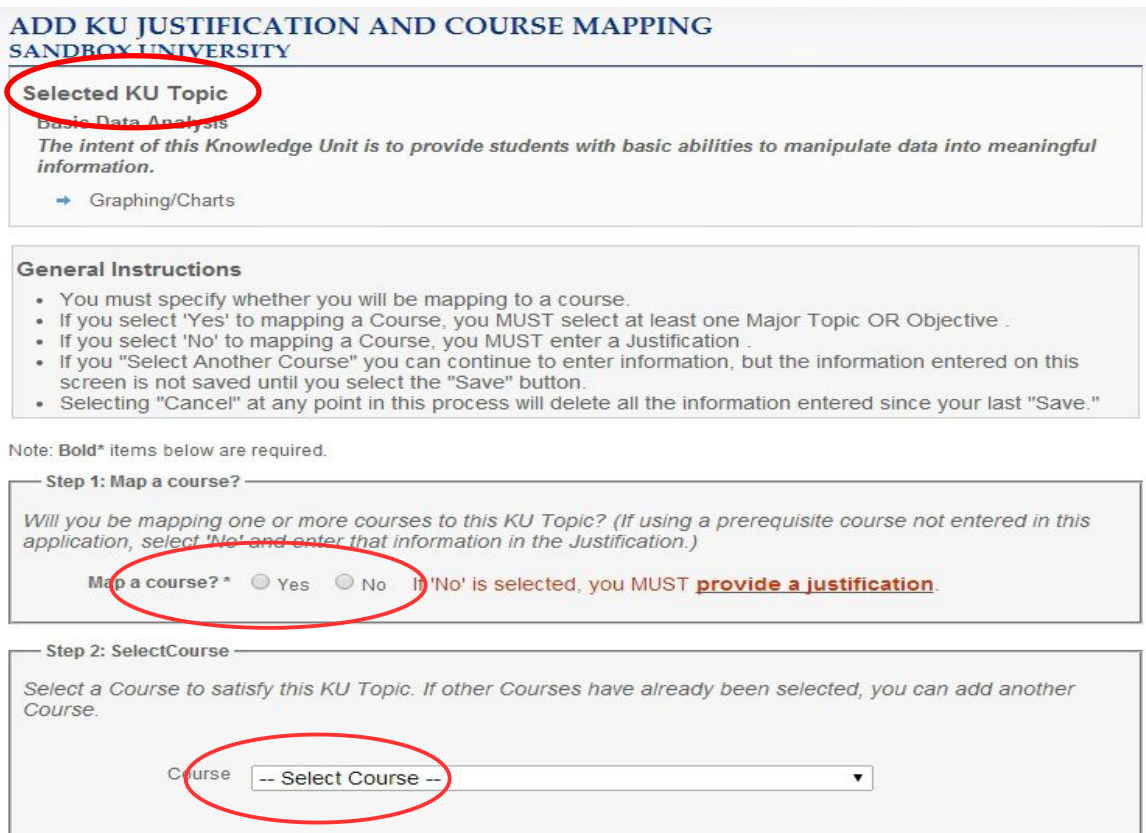

**Fig. 29 Add Justification and Course Mapping – Topics (top third)**

<span id="page-35-0"></span>All of the topics previously entered for that course will populate "Major Topics" box (Fig. 30). The topic or topics that address the KU's current major topic are selected from the box and moved to the Selected Major Topics box with the Add button. Likewise, the objectives associated with the course appear in the "Objectives" box. The relevant ones, too, must be moved to the "Selected Objectives" box with the Add button.

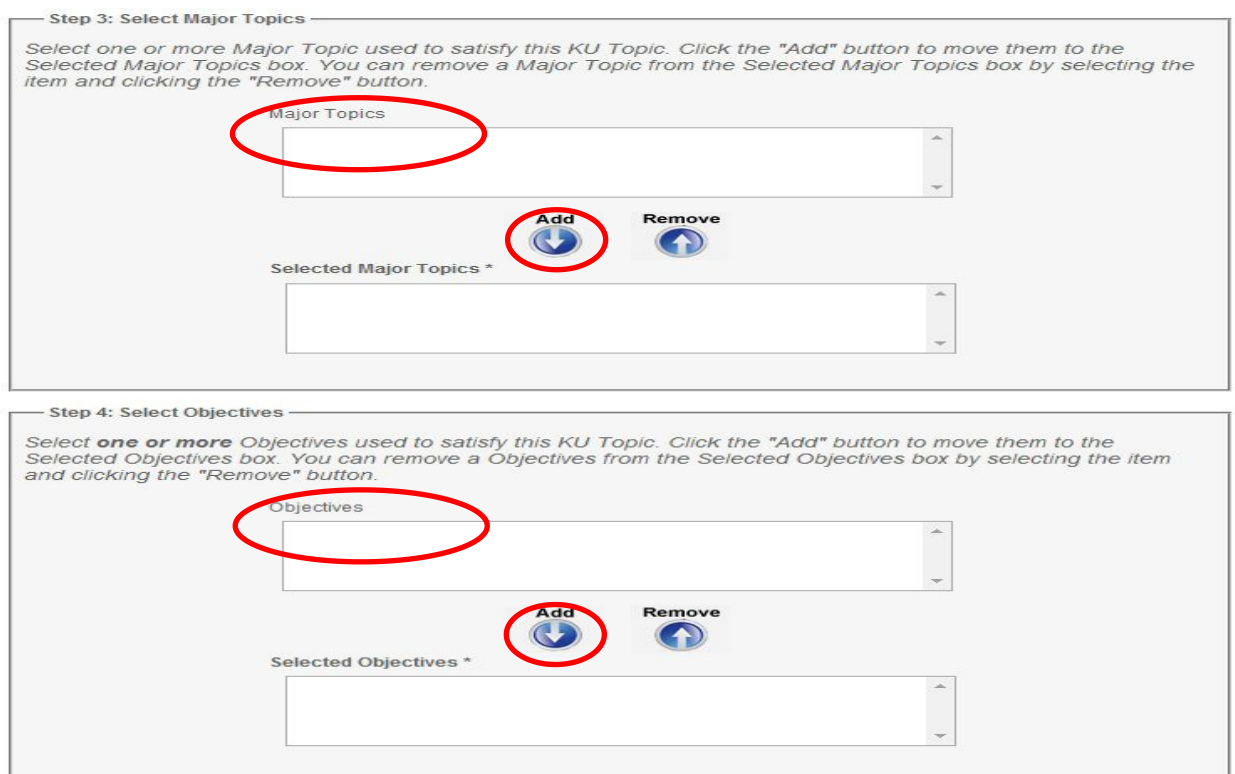

**Fig. 30 Add Justification and Course Mapping – Topics (middle third)**

#### **The Justification Box**

The "Justification" box (Fig. 30) is only required when a course topic matching the KU topic is not explicitly covered in the course material but is either required prerequisite knowledge for the course. (e.g., CCNA, CISSP, Network+, etc.) or will be achieved through an activity in the course.

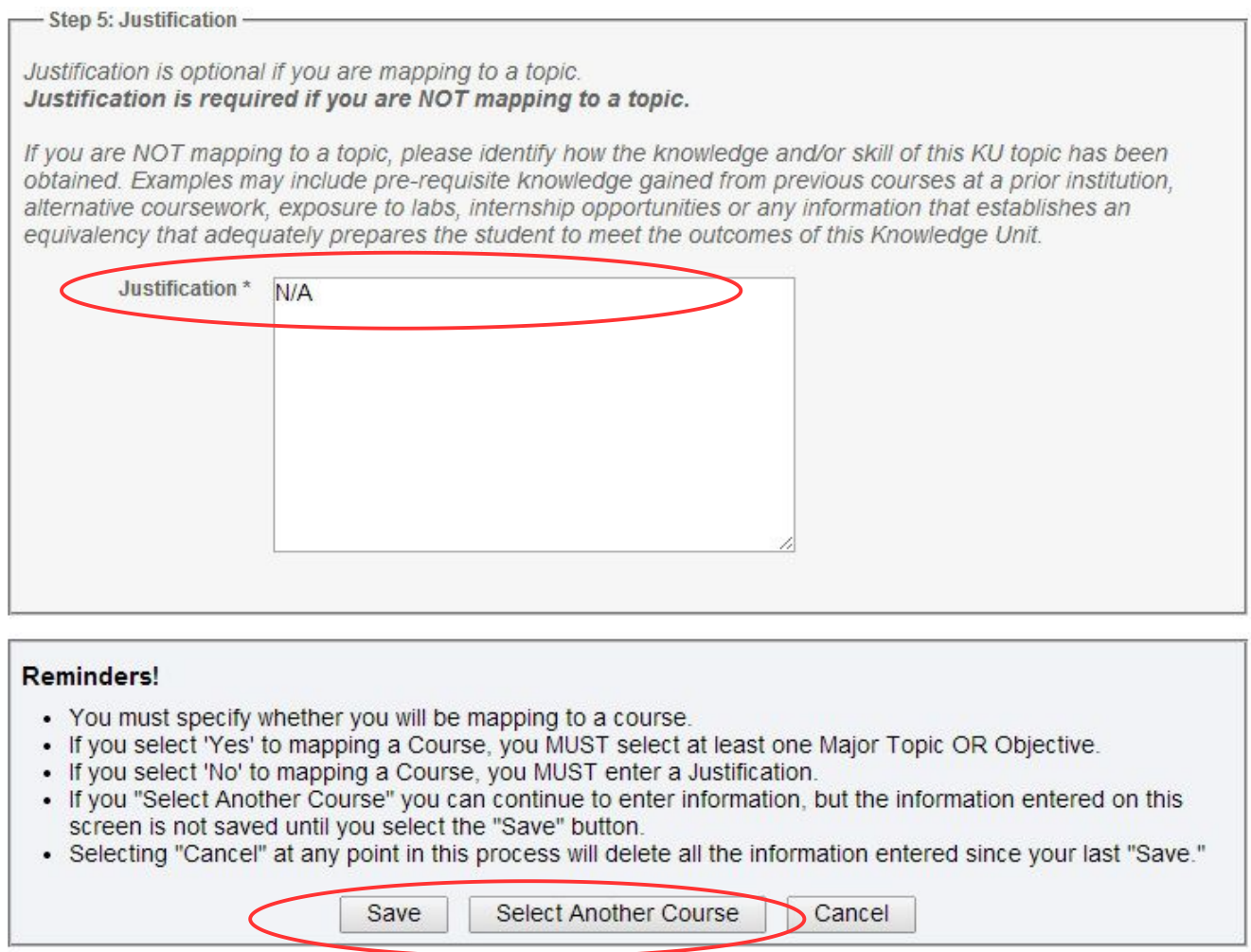

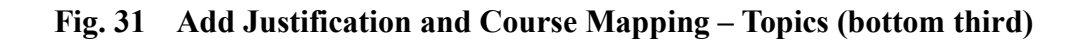

Repeat the process of matching course topics and objectives to KUs untilall KU topics have been mapped.

#### **Map Course Topics and Objectives to KU Outcomes**

The lower portion of the Map Knowledge Unit screen shown in Fig. 32 provides the path to KU Outcomes. Selecting an outcome from the list opens the Outcome screen shown in Figs. 33,34, and 35.

#### MAP KNOWLEDGE UNIT: BASIC DATA ANALYSIS SANDBOX UNIVERSITY

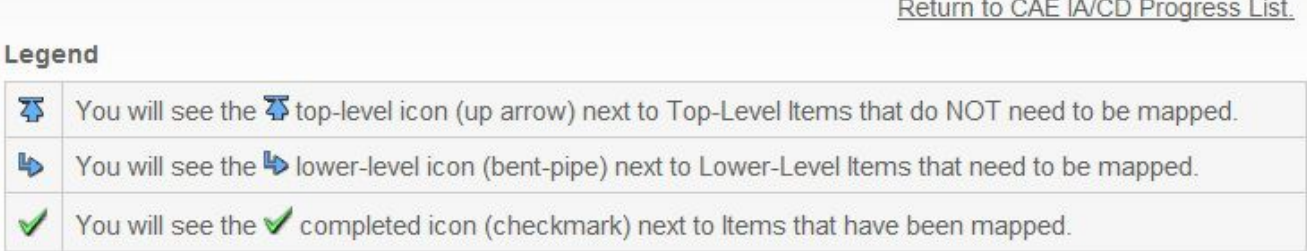

#### Knowledge Unit Topics & Outcomes

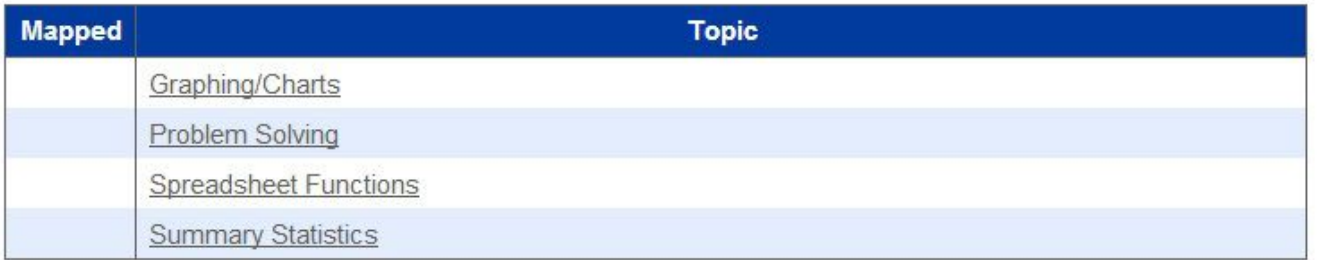

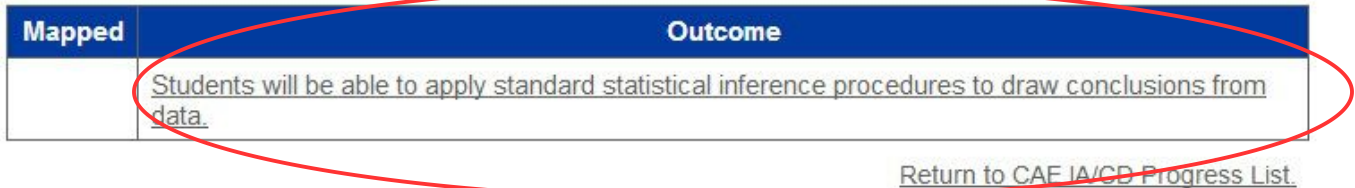

#### **Fig. 32 Map Knowledge Unit- Outcomes**

Mapping courses to KU Outcomes follows the same procedure as mapping courses to KU Topics above. Even the screen layouts are nearly identical. As was the case for mapping KU topics, when a course is selected from the drop-down box (Fig.33), all of the topics and objectives previously entered for that course will populate the Major Topics and Objectives boxes (Fig. 34). The topic(s) and objective(s) that satisfy the KU's currently selected outcome must be picked from the boxes and moved to their respective Major Topics or Objectives boxes with the Add button.

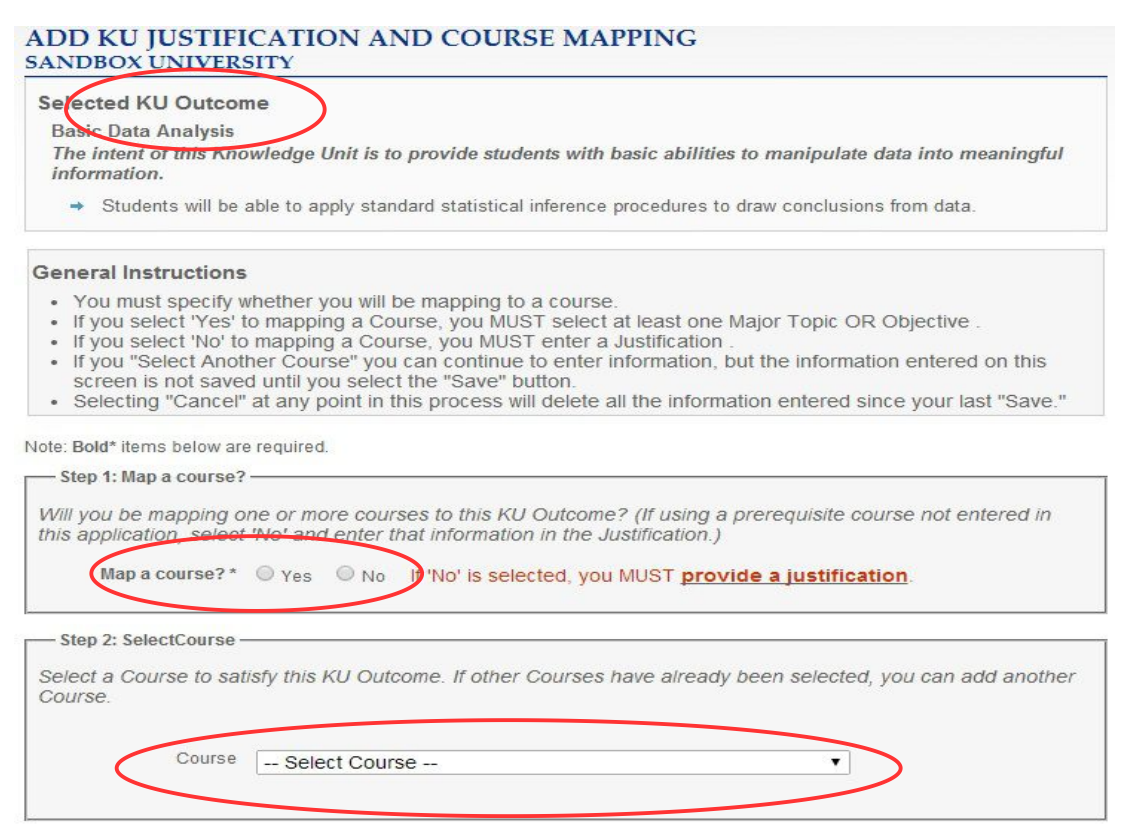

**Fig. 33 Add Justification and Course Mapping – Outcomes**

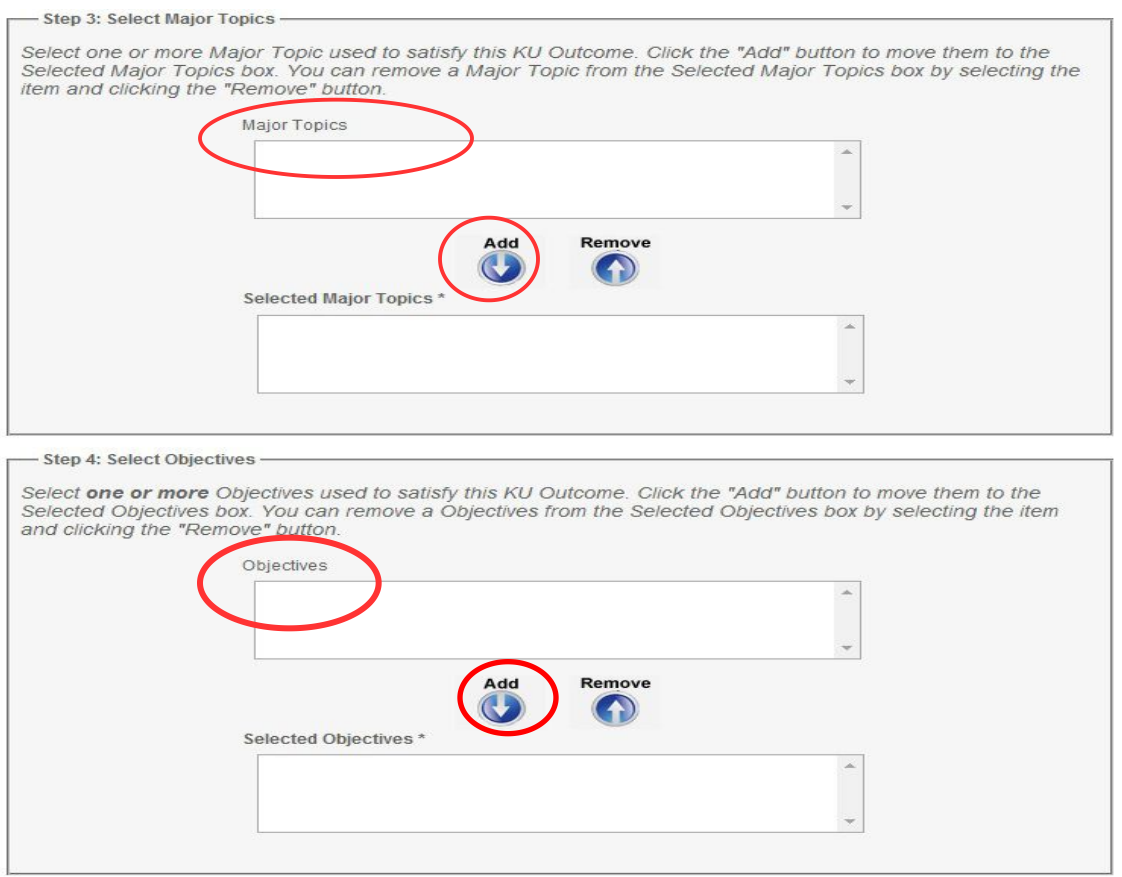

**Fig. 34 Add Justification and Course Mapping – Outcomes**

A Justification (Fig. 35) is required for an Outcome only if the Outcome is not mapped by a topic or objective of one or more courses. It must describe what means will be used to determine that the outcome is achieved. The form states: "Examples may include any projects, exercises and/or labs that *support this outcome. Outcomes may also be met by pre-requisite knowledge gained from previous courses at a prior institution, alternative coursework, exposure to labs, internship opportunities or any information that establishes an equivalency that adequately prepares the studentto meet the outcomes of this Knowledge Unit."*

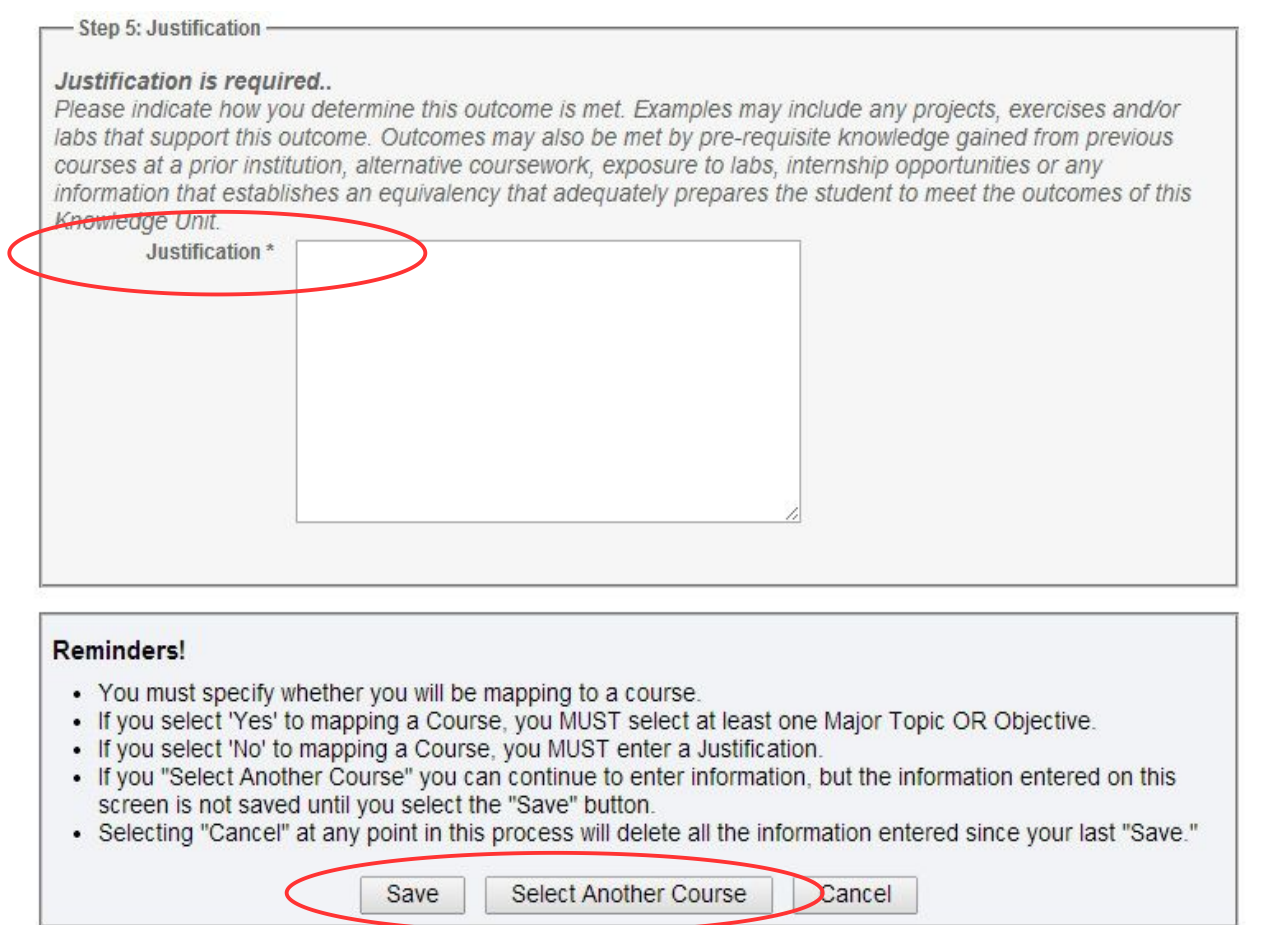

### **Fig. 35 Add Justification and Course Mapping – Outcomes**

This process is repeated until all KUs' Outcomes have been satisfied.

After KU Topics and Outcomes have been linked to course instructional materials, the mapping portion of the CAE application is complete.

# **End of Phase 3**

# <span id="page-41-0"></span>**Eight Measurement Criteria**

Besides mapping courses to KUs, institutions must submit a Letter of Intent and also show that it meets eight Measurement Criteria. These submissions are also performed through the NIET site interface. Fig. 36 shows the process.

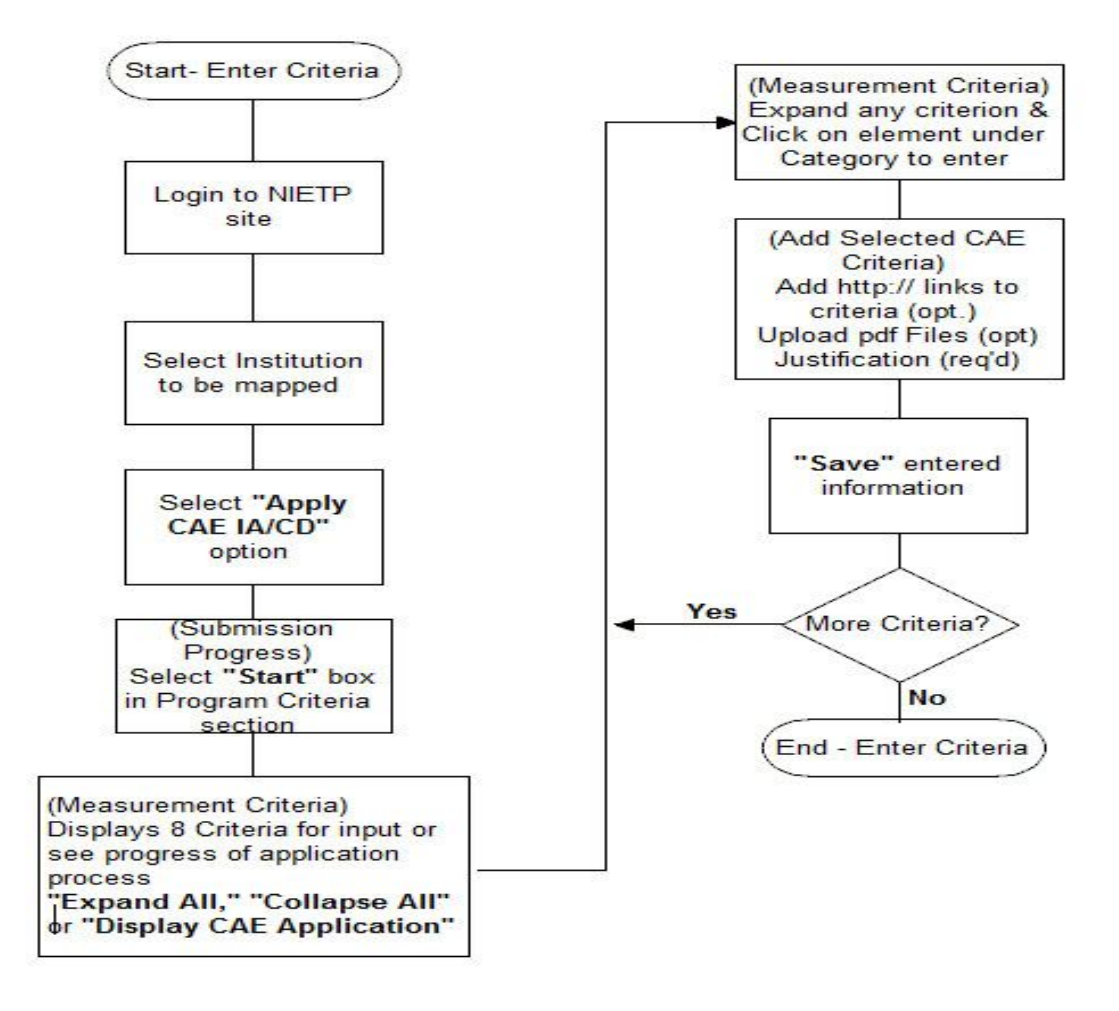

**Fig. 36 Criteria Flow-chart**

Two year institutions must complete seven criteria (0 thru 6) and four year institutions, nine (0 thru 8). To get to the criteria entry screen, select the "Apply for CAE IA/CD" in the left hand panel of any screen. This opens the Submission Progress form. The section titled "Program Criteria" appears midway down the form (see Fig. 24). Clicking on the single Criteria entry's "Start" (or "Continue" if previously used) button leads to the screen showing all Measurement Criteria as in Fig. 37. Clicking on a "+" next to any criterion expands it to reveal its components. Each of those underlined components is a hotlink to a screen form that facilitates user input for that criterion (see Fig. 38).

Alternatively, all criteria can be expanded simultaneously by selecting the "Expand All" button. The "Collapse All" button returns allexpanded criteria to the minimum state and "Display CAE Application" shows the current data entry status of all criteria.

| Home                         | <b>2014 CAE MEASUREMENT CRITERIA</b><br><b>SANDBOX UNIVERSITY</b>                         |  |
|------------------------------|-------------------------------------------------------------------------------------------|--|
| Contact Us                   | Return to CAE IA/CD Progress List                                                         |  |
| Security Warnings            | Legend                                                                                    |  |
| My Institution List          | You will see the <i>v</i> (checkmark icon) next to Criteria that have been answered.<br>√ |  |
| Edit My Institution(s)       | Criteria                                                                                  |  |
| <b>Submission History</b>    | Expand All<br>Collapse All<br>Display CAE Application                                     |  |
| <b>User Profile</b>          | <b>E</b> 0. Letter of Intent                                                              |  |
| Logout                       | <b>⊞ 1. Outreach/Collaboration</b>                                                        |  |
| <b>CAE Programs</b>          | E 2. Center for IA/CD Education                                                           |  |
| About CAE                    | ⊞ 3. A Ropust and Active IA/CD Academic Program                                           |  |
| <b>CAE Requirements</b>      | <b>E 4. IA/CD</b> is Multidisciplinary Within the Institution                             |  |
| <b>CAE Message Center</b>    | <b>⊞ 5. Practice of IA Encouraged Throughout the Institution</b>                          |  |
| Add New Courses              | E 6. Student-based IA/CD/Cybersecurity research                                           |  |
| <b>Edit Existing Courses</b> | E 7. Nun <mark>i</mark> ber of IA/CD/Cybersecurity faculty and course load.               |  |
| Apply CAE IA/CD              | ⊞ 8. Faculty active in current IA/CD/Cybersecurity practice and research.                 |  |
| Apply for CAE-R              | Return to CAE IA/CD Progress List                                                         |  |
| IACE Program -<br>Mapping    |                                                                                           |  |
| IACE Message Center          |                                                                                           |  |
| Reports & Percentages        |                                                                                           |  |

**Fig. 37 CAE Measurement Criteria**

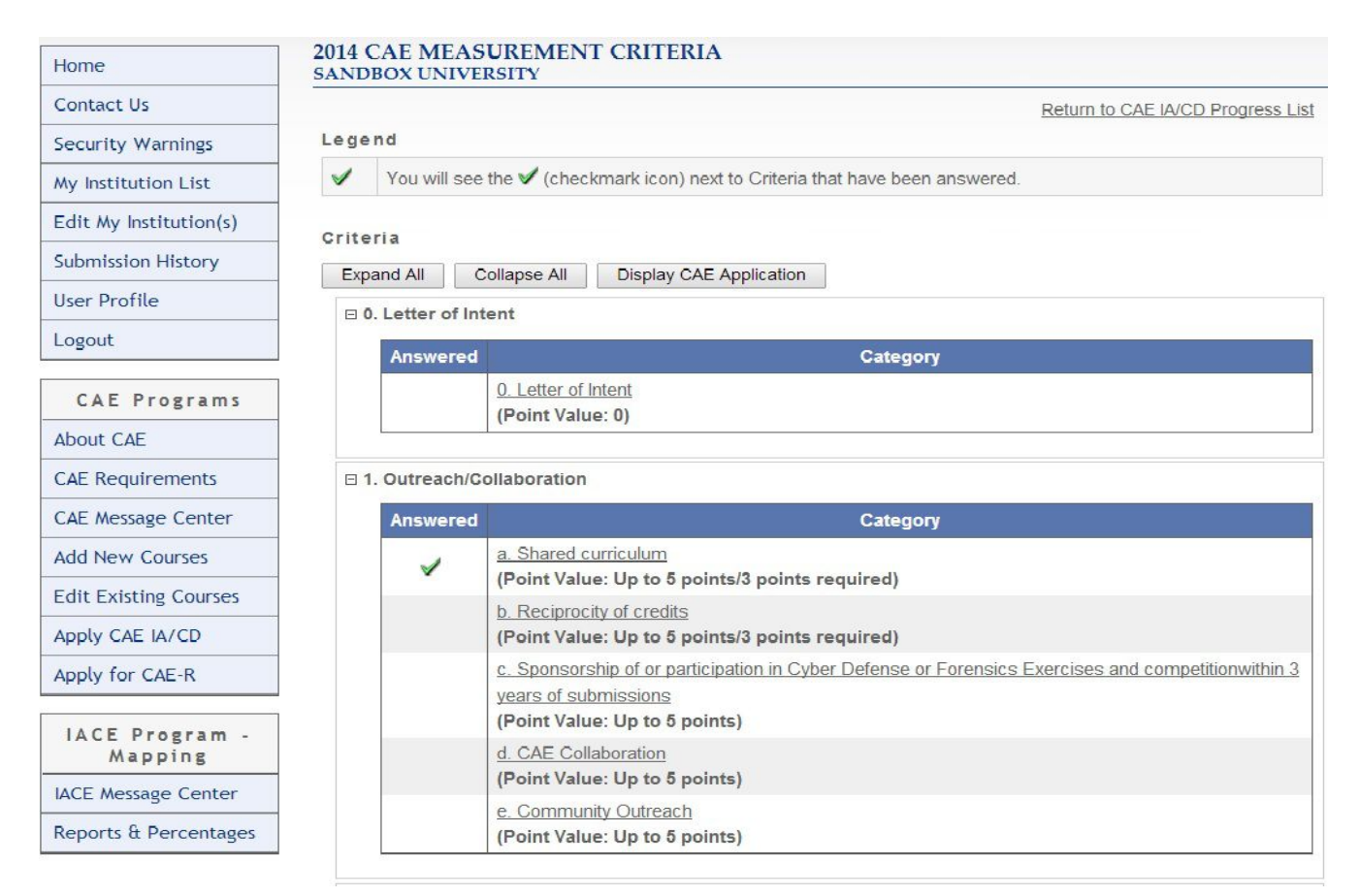

### **Fig. 38 Measurement Criteria – Criteria 0 and 1 Expanded**

(Check mark in *Answered* column indicates an item has been completed.)

For example, the hotlink for a component of "1. Outreach/Collaboration" brings up the screen shown in Figs. 39, 40, and 41. This is the standard format for all criteria. It provides fields for http links, uploads of pdf attachments, and a justification statement to support the fulfillment of the respective criterion.

### Page 44

#### ADD SELECTED CAE CRITERIA **SANDBOX UNIVERSITY**

#### **Selected Criteria**

1. Outreach/Collaboration

Outreach/Collaboration. The institution must demonstrate how IA/CD is extended beyond the normal boundaries of the Institution.

(Overall Point Value: 15 Minimum/25 Maximum)

a. Shared curriculum

Shared curriculum (e.g., IA/CD teaching materials provided to minority colleges/universities, two-year community colleges, technical schools, or K-12 schools) or shared faculty (e.g., Faculty on IA/CD curriculum development committee and/or teaching IA/CD at minority colleges and universities, two-year community colleges, technical schools, or K-12 schools.)

(Up to 5 points/3 points required)

Note: Bold\* items below are required.

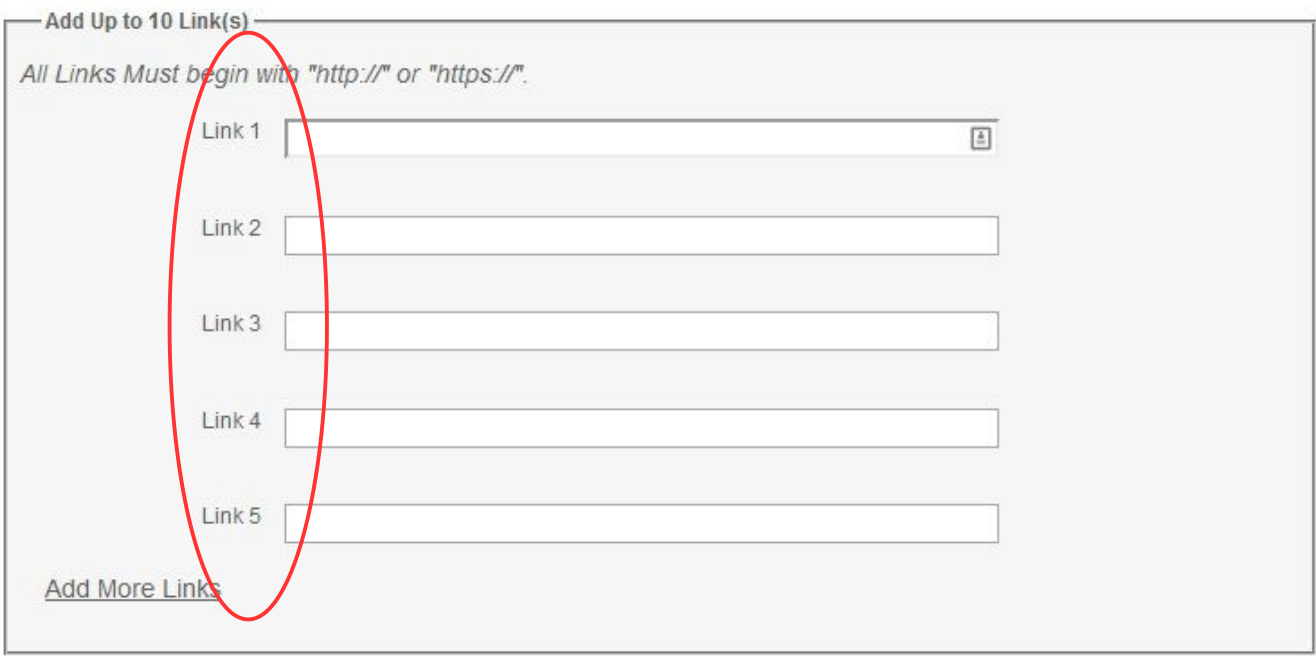

#### Fig. 39 **Add Selected CAE Criteria** – Criterion 1 (Top Third of Screen)

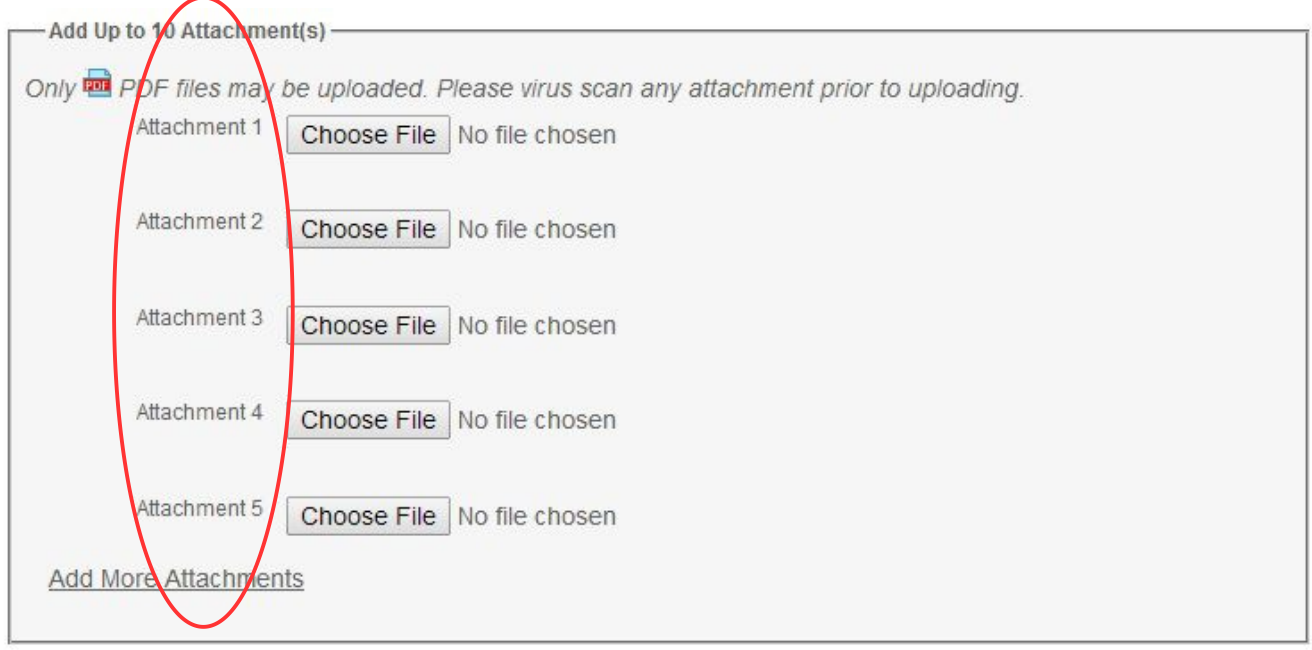

### **Fig. 40 Add Selected CAE Criteria - Criterion 1** (Middle Third of Screen)

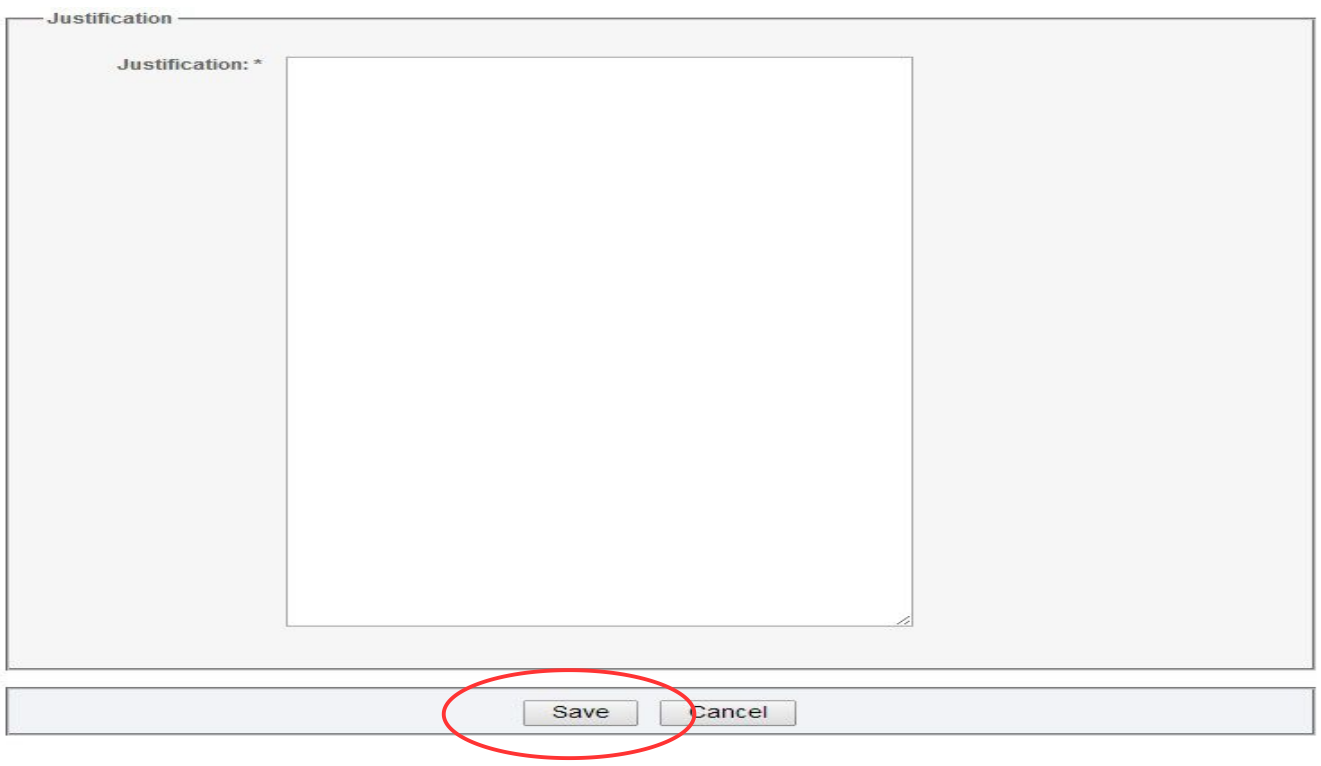

**Fig 41 Add Selected CAE Criteria - Criterion 1** (Bottom Third of Screen)

The "Display CAE Application" button seen in Figs. 37 and 38 produces a summary of the Application Criteria status (Fig. 42).

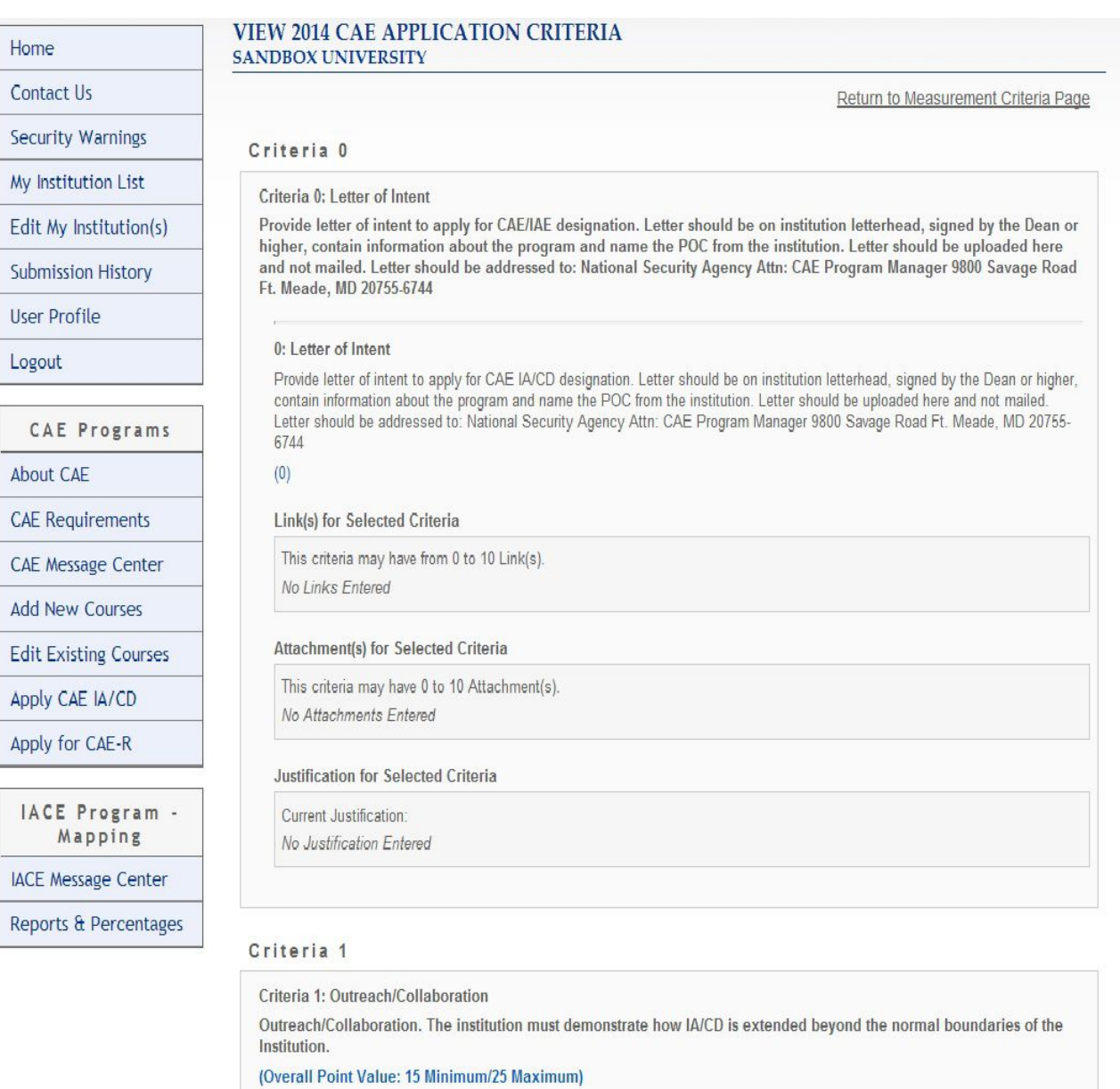

### **Fig. 42 View Application Criteria – Summary Status**

(First segment of continuous page ...)

# **End of Application Criteria Data Entry**

### **Conclusion**

Without suitable organization and preparation, the mapping process can (will) be time and labor intensive. Following the processes and procedures discussed in this manual can greatly facilitate a successful mapping. This manual presents the major elements involved in matching course elements to KUs. The best way to learn the system is to "jump in" by selecting a single course that maps to one or more KUs and follow the methods and flowcharts in the manual.

Happy mapping!

Fred Klappenberger faklappenberger@gmail.com

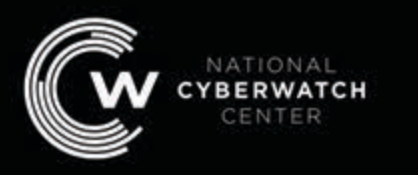

#### CYBERSECURITY EDUCATION SOLUTIONS FOR THE NATION

National CyberWatch Center Prince George's Community College Room 129B 301 Largo Road Largo, MD 20774

www.nationalcyberwatch.org